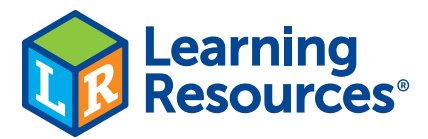

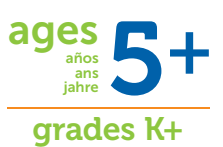

# botley<sup>2</sup>0 78-piece activity set

Botley ®2.0 el robot codificador, set de 78 piezas Kit d'activités de 78 pièces pour le robot de codage Botley®2.0 Botley ®2.0, der programmierbare Roboter – 78-teiliges Aktivitätsset

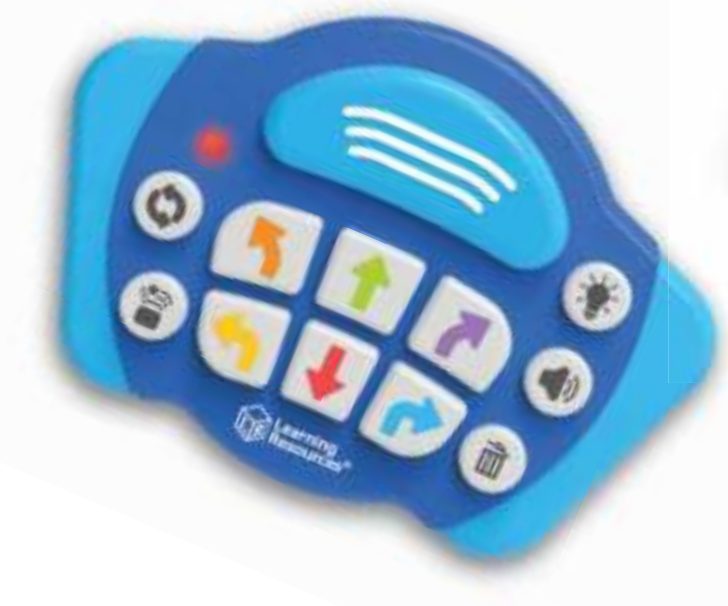

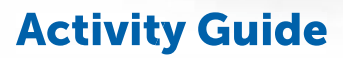

Guía de actividades • Guide d'activités Spielvorschläge

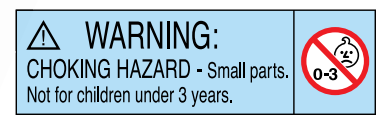

# Thank you for purchasing Botley® 2.0! Let's get coding!

Programming, or coding, is the language we use to communicate with computers. When you program Botley Botley using the included Remote Programmer, you are Programmer, engaging in a basic form of "coding." Stringing together commands to direct Botley is a great way to get started in the world of coding. So why is learning the language of coding so important? Because it helps teach and encourage:

- 1. Basic coding concepts
- 2. Advanced coding concepts like *If/Then* logic
- 3. Critical thinking
- 4. Spatial concepts
- 5. Sequential logic
- 6. Collaboration and teamwork

# Basic Operation

Power—Slide this switch to toggle between OFF, CODE, and LINEfollowing modes. **CLARANTS STOP** 

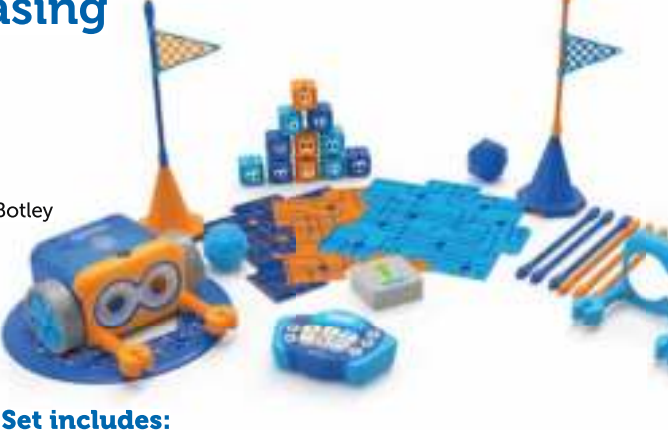

- 1 Botley 2.0 robot • 1 Remote • 40 Coding cards • 6 Coding boards
- Programmer • 2 Sets of detachable
- robot arms • 2 Cones

# Using the Remote Programmer

• 8 Sticks • 12 Cubes

You can program Botley using the Remote Programmer. Press these buttons to enter commands, then press TRANSMIT.

• 2 Flags • 2 Balls • 1 Goal

• 1 Glow-in-the-dark sticker sheet

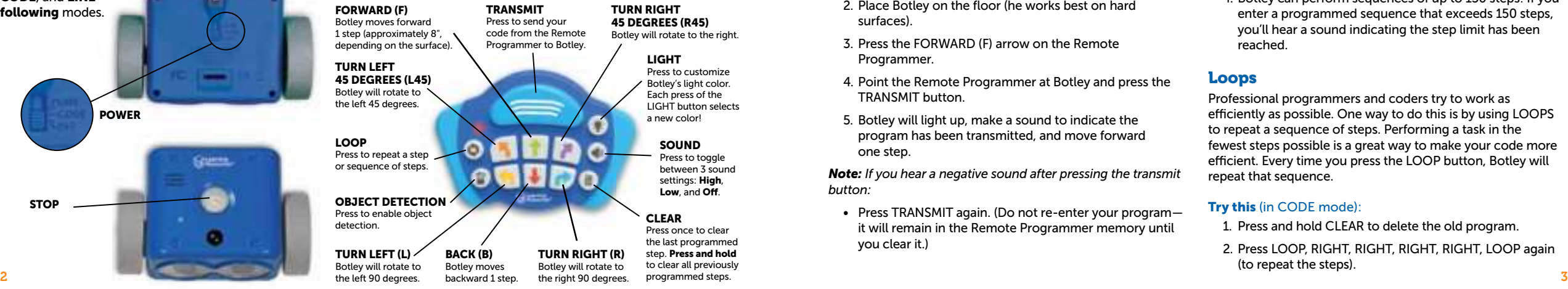

# Inserting Batteries

Botley requires (3) three AAA batteries. The Remote Programmer requires (2) two AAA batteries. Please follow the directions for battery installation on page 7.

*Note: When the batteries are low on power, Botley will beep repeatedly and functionality will be limited. Please insert new batteries to continue using Botley .* 

# Getting Started

In CODE mode, each arrow button you press represents a step in your code. When you transmit your code, Botley will execute all the steps in order. The lights on top of Botley will glow at the beginning of each step. Botley will stop and make a sound when he completes the code.

**STOP** Botley from moving at any time by pressing the center button on top of Botley.

CLEAR deletes the last programmed step. Press and hold to delete ALL steps. Note that the Remote Programmer retains code even if Botley is turned off. Press CLEAR to start a new program.

Botley will power down if left idle for 5 minutes. Press the center button on top of Botley to wake him up.

# Start with a simple program. Try this:

- 1. Slide the POWER switch on the bottom of Botley to CODE.
- 2. Place Botley on the floor (he works best on hard surfaces).
- 3. Press the FORWARD (F) arrow on the Remote Programmer.
- 4. Point the Remote Programmer at Botley and press the TRANSMIT button.
- 5. Botley will light up, make a sound to indicate the program has been transmitted, and move forward one step.

*Note: If you hear a negative sound after pressing the transmit button:*

• Press TRANSMIT again. (Do not re-enter your program it will remain in the Remote Programmer memory until you clear it.)

- Check that the POWER button on the bottom of Botley is in the CODE position.
- Check the lighting of your surroundings. Bright light can affect the way the Remote Programmer works.
- Point the Remote Programmer directly at Botley.
- Bring the Remote Programmer closer to Botley.

# Now, try a longer program. Try this:

- 1. Press and hold CLEAR to delete the old program.
- 2. Enter the following sequence: FORWARD, FORWARD, RIGHT, RIGHT, FORWARD (F, F, R, R, F).
- 3. Press TRANSMIT and Botley will execute the program.

### Tips:

- 1. **STOP** Botley at any time by pressing the center button on top of him.
- 2. You can transmit a program from up to 6' away depending on the lighting. Botley works best in ordinary room lighting. Bright light will interfere with transmission.
- 3. You can add steps onto a program. Once Botley completes a program, you can add more steps by entering them into the Remote Programmer. When you press TRANSMIT, Botley will restart the program from the beginning, adding on the additional steps at the end.
- 4. Botley can perform sequences of up to 150 steps! If you enter a programmed sequence that exceeds 150 steps, you'll hear a sound indicating the step limit has been reached.

# Loops

Professional programmers and coders try to work as efficiently as possible. One way to do this is by using LOOPS to repeat a sequence of steps. Performing a task in the fewest steps possible is a great way to make your code more efficient. Every time you press the LOOP button, Botley will repeat that sequence.

# Try this (in CODE mode):

- 1. Press and hold CLEAR to delete the old program.
- 2. Press LOOP, RIGHT, RIGHT, RIGHT, RIGHT, LOOP again (to repeat the steps).

#### 3. Press TRANSMIT.

Botley will perform two 360s, turning completely around twice.

#### Now, add a loop in the middle of a program. Try this:

- 1. Press and hold CLEAR to delete the old program.
- 2. Enter the following sequence: FORWARD, LOOP, RIGHT, LEFT, LOOP, LOOP, BACK.
- 3. Press TRANSMIT and Botley will execute the program.

You can use LOOP as many times as you'd like, as long as you don't exceed the maximum number of steps (150).

# Object Detection & If/Then Programming

*If/Then* programming is a way to teach robots how to behave in certain conditions. Robots can be programmed to use sensors to interact with the world around them. Botley has an object detection (OD) sensor that can help Botley "see" objects in his path. Using Botley's sensor is a great way to learn about *If/Then* programming.

### Try this (in CODE mode):

- 1. Place a cone (or similar object) about 10 inches directly in front of Botley.
- 2. Press and hold CLEAR to delete the old program.
- 3. Enter the following sequence: FORWARD, FORWARD, FORWARD (F,F,F).

۰

- 4. Press the OBJECT DETECTION (OD) button. You'll hear a sound and the red light on the Remote Programmer will stay lit to indicate that the OD sensor is on.
- 5. Next, enter in what you would like BOTLEY to do if he "sees" an object in his path—try RIGHT, FORWARD, LEFT (R,F,L).

6. Press TRANSMIT.

Botley will execute the sequence. IF Botley "sees" an object in his path, **THEN** he will perform the alternate sequence. Botley will then finish the original sequence.

*Note: Botley's OD sensor is between his eyes. He only detects objects that are directly in front of him and at least 2*" *tall by 1 1⁄2*" *wide. If Botley isn't "seeing" an object in front of him, check the following:*

- Is the POWER button on the bottom of Botley in the CODE position?
- Is the OBJECT DETECTION sensor on (the red light on the programmer should be lit)?
- Is the object too small?
- Is the object directly in front of Botley?
- Is the lighting too bright? Botley works best in ordinary room lighting. Botley's performance may be inconsistent in very bright sunlight.

*Note: Botley will not move forward when he "sees" an object. He'll just honk until you move the object out of his way.* 

# Botley's Light Sensor

Botley has a built-in light sensor! In the dark, Botley's eyes will light up! Press the LIGHT button to customize Botley's light color. Each press of the LIGHT button selects a new color!

# Code by Color! (in CODE mode)

Code Botley to create a colorful light and music display! Press and hold the LIGHT button on the remote programmer until Botley plays a short melody. Now you can program your very own unique light show.

- Use the color arrow buttons to program your color sequence. Press TRANSMIT to start the light show.
- Botley's eyes will light up according to the programmed color sequence while Botley dances to the beat.
- Add on to the light show by pressing more color arrow buttons. Program up to 150 steps!
- Press and hold CLEAR to clear out your light show. Press and hold the LIGHT button to start a new show.

*Note: If you press the same button twice in a row, the color will stay on twice as long.*

# Botley Says! (in CODE mode)

Botley just LOVES playing games! Try playing a game of Botley says! Only the F,B,R, and L arrow keys are used in this game.

- Press and hold CLEAR on the remote programmer. Enter code F,R,B,L, and press TRANSMIT to start the game.
- Botley will play a note and flash a color (e.g., green). Repeat the note by pressing the corresponding button (FORWARD) on the remote programmer, followed by TRANSMIT. Use Botley's eyes as a guide. For example, if they light up RED, press the red arrow button.
- Botley will then play the same note, plus one more. Repeat the pattern back to Botley and press TRANSMIT.
- If you make a mistake, Botley will start a new game.
- If you can repeat 15 notes in a row, in the correct order, you win! Press and hold CLEAR to exit.

# Black Line Following

Botley has a special sensor underneath him that allows him to follow a black line. The included boards have a black line printed on one side. Arrange these in a path for Botley to follow. Note that any dark pattern or color change will affect his movements, so be sure there are no other color or surface changes near the black line. Arrange the boards like this:

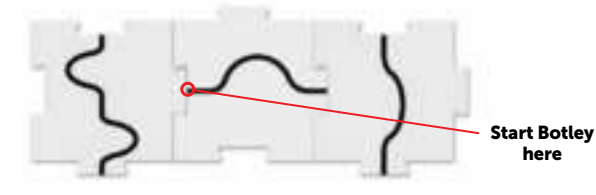

Botley will turn around and go back when he reaches the end of the line.

# Try this:

- 1. Slide the POWER switch on the bottom of Botley to LINE.
- 2. Place Botley on the black line. The sensor on the bottom of Botley needs to be directly over the black line.
- 3. Press the center button on top of Botley to start line following. If he just keeps spinning around, nudge him closer to the line—he'll say "Ah-ha" when he finds the line.
- 4. Press the center button again to stop Botley—or just pick him up!

You can also draw your own path for Botley to follow. Use a white piece of paper and a thick black marker. Hand-drawn lines must be between 4mm and 10mm wide and solid black against white.

# Detachable Robot Arms

Botley comes equipped with detachable robot arms, designed to help him perform tasks. Snap the headgear onto Botley's face, and insert the two robot arms.

Botley can now move objects like the balls and blocks included in this set. Set up mazes and try to build a code to direct Botley to move an object from one place to another.

*Note: The object detection (OD) feature will not function well when the detachable robot arms are attached. Please remove the detachable robot arms when using this feature.* 

The headgear also includes a sliding cover for Botley's light sensor. Slide the switch back to cover Botley's sensor. Now Botley's eyes will stay lit!

# Coding Cards

Use the coding cards to keep track of each step in your code. Each card features a direction or "step" to program into Botley. These cards are color-coordinated to match the buttons on the Remote Programmer.

We recommend lining up the coding cards horizontally in sequence to mirror each step in your program.

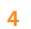

# Secret Codes!

Enter these sequences on the Remote Programmer to make Botley perform secret tricks! Press CLEAR before trying each one.

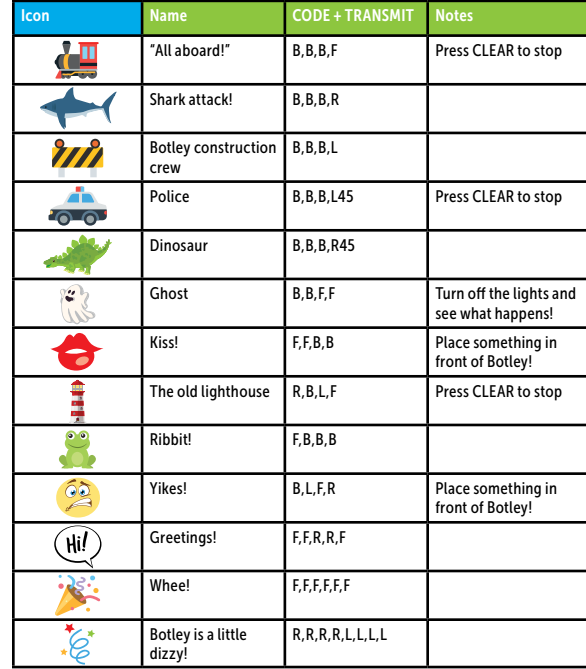

For even more tips, tricks, and hidden features, please visit http://learningresources.com/Botley.

# Multiple Botleys!

To avoid interference with other remote programmers, you can pair your remote programmer to Botley, allowing you to use more than one Botley at a time (up to 4):

- Press and hold the FORWARD (F) button until you hear a <beep-beep-beep> sound.
- Now, enter in a four-button sequence (e.g., *F,F,R,R*).
- Press TRANSMIT.
- Replace compartment door and secure with screw. 6 7• You will hear a "fanfare" sound. Now your remote is paired to one Botley and cannot be used to control another one.

• Use the included numbered stickers to identify each Botley and its corresponding remote programmer (e.g., place the *1* sticker on both a Botley and the remote programmer to which it belongs). Labeling your Botleys in this way will reduce confusion and make coding play easier to manage.

*Note: When using multiple Botleys at one time, the range of transmission is reduced. You will need to bring the remote programmer a little closer to Botley when transmitting code.* 

# Troubleshooting

# Remote Programmer/Transmitting codes

If you hear a negative sound after pressing the TRANSMIT button, try the following:

- Check the lighting. Bright light can affect the way the Remote Programmer works.
- Point the Remote Programmer directly at Botley.
- Bring the Remote Programmer closer to Botley.
- Botley can be programmed a maximum of 150 steps. Be sure a programmed code is 150 steps or fewer.
- Botley will power down after 5 minutes if left idle. Press the center button on top of Botley to wake him up. (Botley will try to get your attention four times before he powers down.)
- Be sure fresh batteries are inserted properly in both Botley and the Remote Programmer.
- Check that nothing is obstructing the lens on the programmer or on top of Botley.

### Botley's moves

If Botley isn't moving properly, check the following:

- Be sure Botley's wheels can move freely and nothing is blocking movement.
- Botley can move on a variety of surfaces, but works best on smooth, flat surfaces like wood or flat tile.
- Do not use Botley in sand or water.
- Be sure fresh batteries are inserted properly in both Botley and the Remote Programmer.

# Object Detection

If Botley isn't detecting objects or working erratically using this feature, check the following:

- Remove the detachable robot arms before using object detection.
- If Botley isn't "seeing" an object, check its size and shape. Objects should be at least 2 inches tall and 1½ inches wide.
- When OD is on, Botley will not move forward when he "sees" an object—he'll just stay in place and honk until you move the object out of his way. Try reprogramming Botley to go around the object.

### Secret Codes

- You may happen to enter a sequence of steps that matches one of the secret codes listed on the previous page. If so, Botley will perform the trick initiated by the secret code and override the manual input.
- Please note that the ghost secret code will only work if the light sensor is activated. Be sure to turn off the lights!

# Battery Information

When the batteries are low on power, Botley will beep repeatedly. Please insert new batteries to continue using Botley.

# Installing or Replacing Batteries

WARNING! To avoid battery leakage, please follow these instructions carefully.

Failure to follow these instructions can result in battery acid leakage that may cause burns, personal injury, and property damage.

Requires: 5 x 1.5V AAA batteries and a Phillips screwdriver

- Batteries should be installed or replaced by an adult.
- Botley requires (3) three AAA batteries. The Remote Programmer requires (2) two AAA batteries.
- On both Botley and the Remote Programmer, the battery compartment is located on the back of the unit.
- To install batteries, first undo the screw with a Phillips screwdriver and remove the battery-compartment door. Install batteries as indicated inside the compartment.
- 

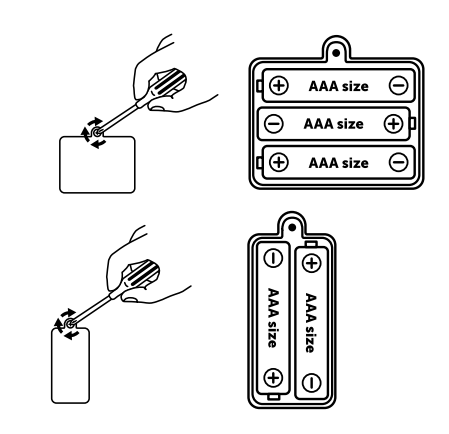

# Battery Care and Maintenance Tips

- Use (3) three AAA batteries for Botley and (2) two AAA batteries for the Remote Programmer.
- Be sure to insert batteries correctly (with adult supervision) and always follow the toy and battery manufacturer's instructions.
- Do not mix alkaline, standard (carbon-zinc), or rechargeable (nickel-cadmium) batteries.
- Do not mix new and used batteries.
- Insert batteries with the correct polarity. Positive  $(+)$ and negative (-) ends must be inserted in the correct directions as indicated inside the battery compartment.
- Do not recharge non-rechargeable batteries.
- Only charge rechargeable batteries under adult supervision.
- Remove rechargeable batteries from the toy before charging.
- Only use batteries of the same or equivalent type.
- Do not short-circuit the supply terminals.
- Always remove weak or dead batteries from the product.
- Remove batteries if product will be stored for an extended period of time.
- Store at room temperature.
- To clean, wipe the surface of the unit with a dry cloth.
- Please retain these instructions for future reference.

# Coding Challenges

The coding challenges below are designed to get you familiar with coding Botley. They are numbered in order of difficulty. The first few challenges are for beginning coders, while challenges 8–10 will really test your coding skills.

# 1. Basic Commands

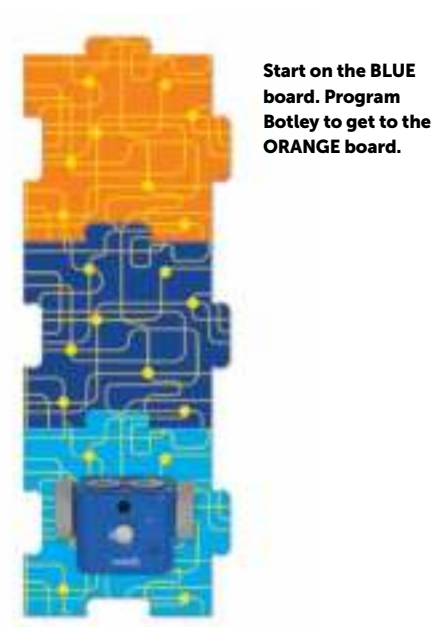

2. Introducing Turns

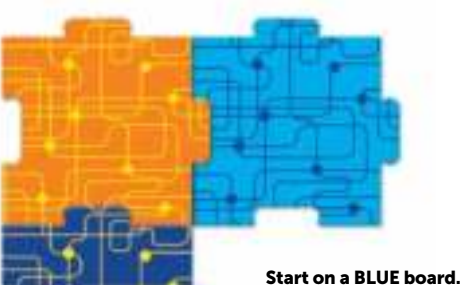

Program Botley to get to the next BLUE board.

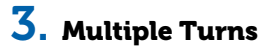

Arrange the coding boards like this.

Start on an orange board. Using 45 degree turns, code Botley to end on the other orange board.

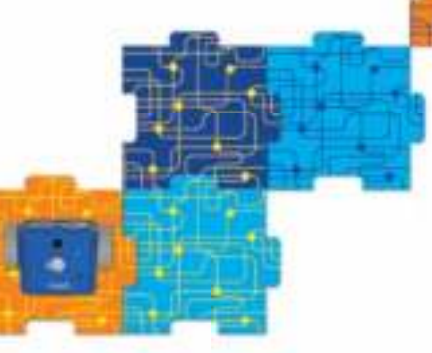

5. Programming Tasks

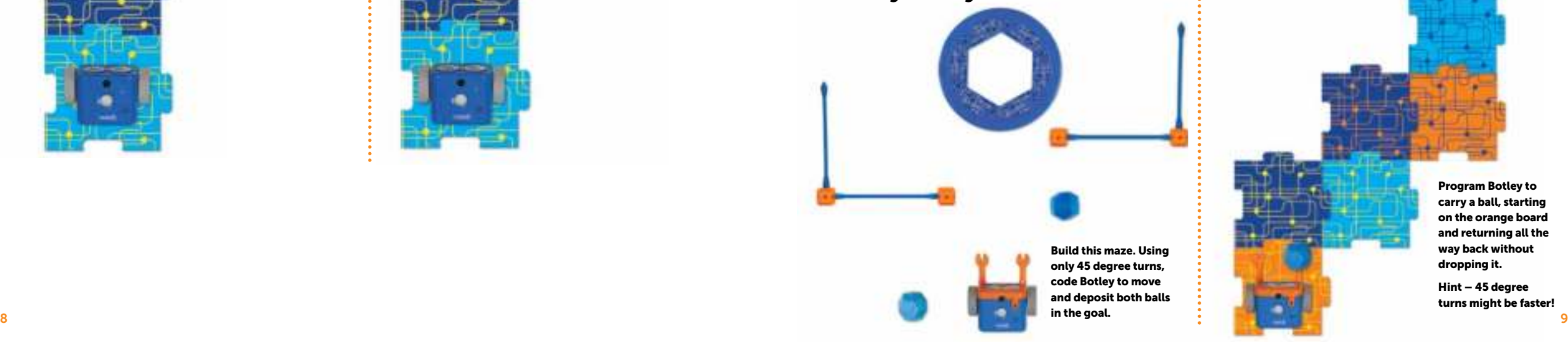

4. Programming Tasks

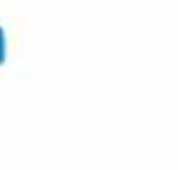

Program Botley to move and deposit the blue ball in the blue goal.

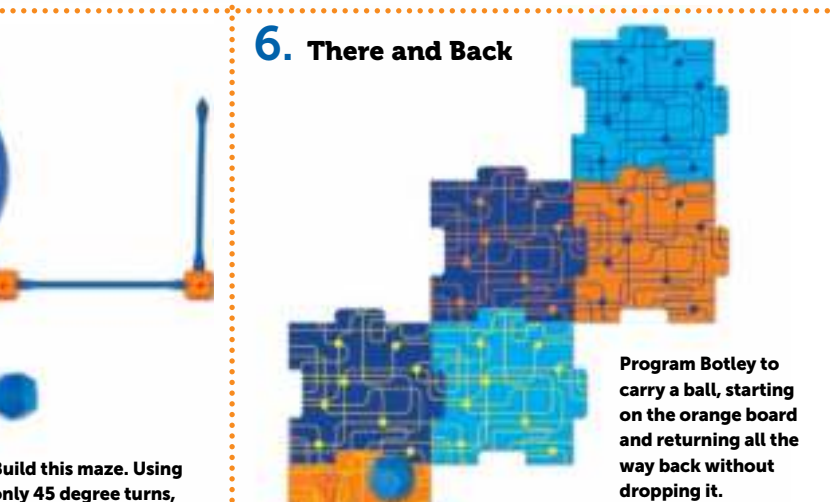

Hint – 45 degree turns might be faster!

# 7. If/Then/Else

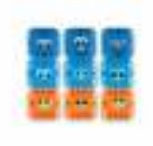

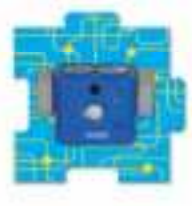

to the orange mat, using the Object Detection feature. Try to use as few moves as possible.

# 9. Make a Square

Using the LOOP command, program Botley to move in a square pattern.

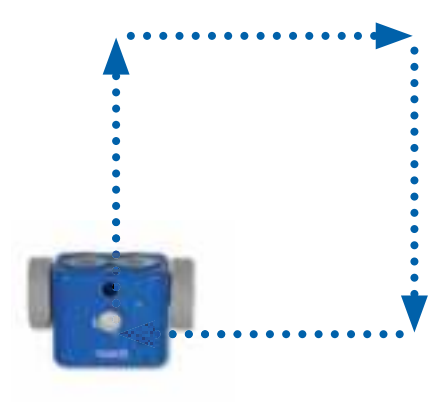

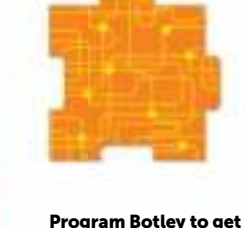

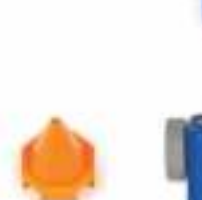

8. Think Ahead!

Using Object Detection AND 45 degree turns, code Botley to end on the orange board.

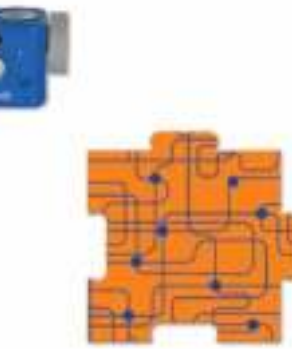

# $10.$  Combo Challenge

Using both LOOP and Object Detection, program Botley to move from the blue board to the orange board.

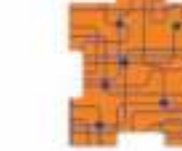

# Presentamos a Botley® 2.0, el Robot codificador ¡Vamos a programar!

La programación, o codificación, es el lenguaje que utilizamos para comunicarnos con los ordenadores. Cuando programes a Botley 2.0 usando el Programador Remoto incluido, estarás llevando a cabo una forma básica de «codificación». Crear series de instrucciones para dirigir a Botley 2.0 es una manera estupenda para introducirte en el mundo de la codificación. ¿Por qué es tan importante aprender el lenguaje de la codificación? Porque ayuda a enseñar y fomenta:

- 1. conceptos básicos de codificación
- 2. conceptos avanzados de codificación como la lógica de la estructura si/entonces
- 3. pensamiento crítico
- 4. conceptos espaciales
- 5. lógica secuencial
- 6. colaboración y trabajo en equipo

#### Funcionamiento básico

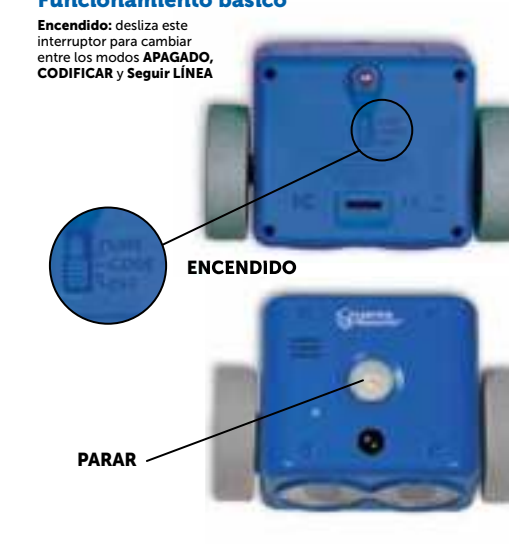

# El set incluye:

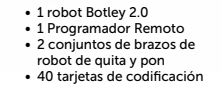

ES

• 6 tableros de codificación • 2 pelotas • 1 portería • 1 lámina con pegatinas que brillan en la oscuridad

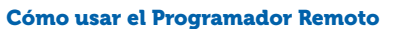

• 8 palos • 12 cubos • 2 conos • 2 banderas

Podrás programar a Botley usando el Programador Remoto. Pulsa estos botones para introducir instrucciones y, a continuación, pulsa TRANSMITIR.

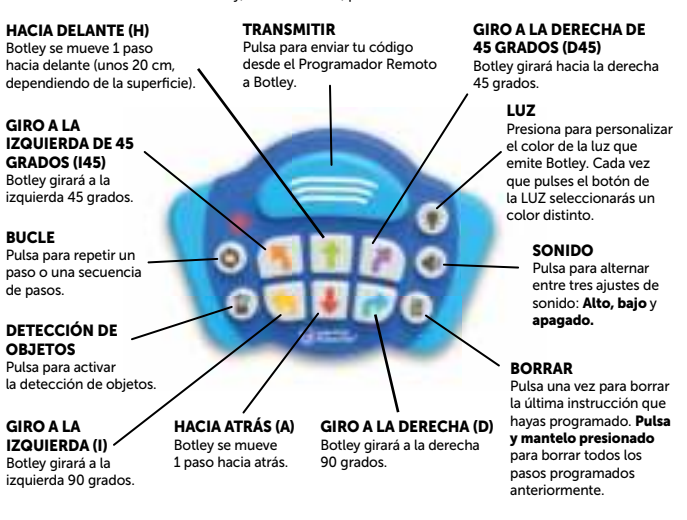

#### Insertar las pilas

Botley funciona con tres (3) pilas AAA. El Programador Remoto funciona con dos (2) pilas AAA. Sigue las instrucciones para instalar las pilas que encontrarás en la página 14.

*Nota: cuando las pilas estén casi agotadas, Botley emitirá pitidos repetidamente y su funcionamiento será limitado. Inserta pilas nuevas para continuar usando a Botley.* 

#### Primeros pasos

En el modo CODIFICAR, cada botón de flecha que pulses representa un paso de tu código. Cuando transmitas el código, Botley ejecutará todos los pasos en orden. Las luces de la parte superior de Botley se encenderán al principio de cada paso. Botley se detendrá y emitirá un sonido cuando complete el código.

PARAR hace que Botley deje de moverse en cualquier momento al pulsar el botón central situado en en la parte superior del robot.

BORRAR borra la última instrucción programada. Pulsa y mantén presionado este botón para borrar TODOS los pasos. Ten en cuenta que el Programador Remoto retiene el código incluso si Botley se apaga. Pulsa BORRAR para iniciar un nuevo programa.

Botley se quedará en modo en espera si no se usa durante 5 minutos. Pulsa el botón central situado en la parte superior de Botley para despertarlo.

#### Empieza con un programa sencillo. Prueba lo siguiente:

- 1. Desliza el interruptor de ENCENDIDO situado en la parte inferior de Botley y colócalo en modo CODIFICAR.
- 2. Coloca a Botley en el suelo (funciona mejor en superficies suaves y duras).
- 3. Pulsa la flecha HACIA DELANTE del Programador Remoto.
- 4. Apunta hacia Botley con el Programador Remoto y pulsa el botón TRANSMITIR.
- 5. Botley se iluminará, emitirá un sonido para indicar que el programa se ha transmitido y se moverá un paso hacia delante.
- *Nota: si oyes un sonido indicador de error después de pulsar el botón transmitir:*
- Vuelve a pulsar TRANSMITIR. (No vuelvas a introducir el programa, se quedará en la memoria del Programador Remoto hasta que lo borres.)
- Comprueba que el botón de ENCENDIDO de la parte inferior de Botley esté en la posición CODIFICAR.
- Comprueba la iluminación del entorno. La luz brillante puede afectar a la manera en la que funciona el Programador Remoto.
- Apunta con el Programador Remoto directamente hacia Botley.
- Acerca el Programador Remoto a Botley.

#### Ahora, prueba con un programa más largo. Prueba lo siguiente:

- 1. Pulsa BORRAR y mantenlo presionado para borrar el programa antiguo.
- 2. Introduce la siguiente secuencia: HACIA DELANTE, HACIA DELANTE, DERECHA, DERECHA, HACIA DELANTE.
- 3. Pulsa TRANSMITIR y Botley ejecutará el programa.

#### Consejos:

- 1. PARA a Botley en cualquier momento pulsando el botón central situado en la parte superior del robot.
- 2. Puedes transmitir un programa desde una distancia máxima de 1.83 metros, dependiendo de la luz. Botley funciona mejor con luz ambiental normal. La luz demasiado brillante puede interferir con la transmisión.
- 3. Podrás agregar pasos a un programa. Una vez que Botley complete un programa, podrás agregar más pasos introduciéndolos en el Programador Remoto. Cuando pulses TRANSMITIR, Botley reiniciará el programa desde el principio, agregando los pasos adicionales al final.
- 4. ¡Botley puede realizar secuencias de hasta 150 pasos! Si introduces una secuencia programada que exceda los 150 pasos, oirás un sonido que indica que se ha alcanzado el límite de pasos.

#### Bucles

Los programadores y codificadores profesionales intentan trabajar de la forma más eficiente posible. Una forma de hacerlo es usando BUCLES para repetir una secuencia de pasos. Realizar una tarea en la menor cantidad posible de pasos es una forma estupenda de hacer que el código sea más eficiente. Cada vez que pulses el botón BUCLE. Botley repetirá esa secuencia.

#### Prueba lo siguiente (en modo CODIFICAR):

- 1. Pulsa BORRAR para borrar el programa antiguo.
- 2. Pulsa BUCLE, DERECHA, DERECHA, DERECHA, DERECHA y BUCLE de nuevo (para repetir los pasos).
- 3. Pulsa TRANSMITIR.
- Botley realizará dos vueltas completas de 360 grados.

#### Ahora, agrega un bucle en medio de un programa. Prueba lo siguiente:

- 1. Pulsa BORRAR para borrar el programa antiguo.
- 2. Introduce la siguiente secuencia: HACIA DELANTE, BUCLE, DERECHA, IZQUIERDA, BUCLE, BUCLE, HACIA ATRÁS.
- 3. Pulsa TRANSMITIR y Botley ejecutará el programa.

Puedes usar BUCLE todas las veces que quieras, siempre que no superes el número máximo de pasos (150).

#### Detección de objetos y Programación Si/Entonces

La programación *si/entonces* es una forma de enseñar a los robots cómo comportarse en determinadas condiciones. Los robots se pueden programar para que usen sensores con el fin de interactuar con el mundo a su alrededor. Botley tiene un sensor de detección de objetos (DO) que le puede ayudar a «ver» objetos que haya en su camino. Usar el sensor de Botley es una forma estupenda de aprender acerca de la programación *si/entonces.*

#### Prueba lo siguiente (en modo CODIFICAR):

1. Coloca un cono (o un objeto similar) justo delante de Botley a unos 25 cm.

2. Pulsa BORRAR para borrar el programa antiguo. 3. Introduce la siguiente secuencia: HACIA DELANTE, HACIA DELANTE, HACIA DELANTE.

4. Pulsa el botón DETECCIÓN DE OBJETOS (DO). Oirás un sonido y la luz roja del Programador Remoto se mantendrá encendida para indicar que el sensor DO está encendido. (INSERTAR IMAGEN)

5. A continuación, introduce una secuencia para que BOTLEY la ejecute si «ve» un objeto en su camino: prueba con DERECHA, HACIA DELANTE, IZQUIERDA. 6. Pulsa TRANSMITIR.

Botley ejecutará la secuencia. SI Botley «ve» un objeto en su camino, ENTONCES realizará la secuencia alterna. Y luego terminará la secuencia original.

*Nota: el sensor DO de Botley está entre sus ojos. Botley solo detecta objetos que estén directamente delante de él y que tengan al menos 5 cm de altura y 4 cm de ancho. Si Botley no «ve» un objeto que está delante de él, comprueba lo siguiente:*

• ¿Está el botón de ENCENDIDO situado en la parte inferior de Botley en la posición CODIFICAR?

• ¿Está encendido el sensor de DETECCIÓN DE OBJETOS (la luz roja del programador deberá estar encendida)?

• ¿Es el objeto demasiado pequeño?

- ¿Está el objeto directamente delante de Botley?
- ¿Es la luz demasiado brillante? Botley funciona mejor con luz ambiental normal. El rendimiento de Botley puede ser impredecible con luz solar muy brillante.
- *Nota: Botley no se moverá hacia delante si «ve» un objeto. Se quedará pitando hasta que quites el objeto de su camino.*

#### El sensor de luz de Botley

Botley tiene un sensor de luz integrado. Los ojos de Botley se encienden en la oscuridad. Pulsa el botón de la LUZ para personalizar el color de la luz de Botley. Cada vez que pulses el botón de la LUZ seleccionarás un color distinto.

#### **Codifica por color**

Codifica a Botley para crear una colorida exhibición de música y luz. Pulsa el botón de la LUZ del programador remoto y mantenlo presionado hasta que Botley toque una breve melodía. Ahora ya puedes programar tu propio espectáculo de luces. Introduce la secuencia de colores (cada pulsación del botón del programador remoto representa un color), y pulsa TRANSMITIR. Botley bailará al son de la música y sus ojos se encenderán con una luz que adoptará los colores de la secuencia que hayas programado. Para tu espectáculo de luces puedes programar hasta 150 pasos. Pulsa BORRAR y mantén el botón presionado para salir.

#### El juego de «Botley dice»

A Botley le ENCANTA jugar. Prueba a jugar una partida de «Botley dice».

Primero, pulsa el botón CLEAR del programador remoto y mantenlo presionado. A continuación, introduce el código A,A,A,A,A,A,A,H y pulsa TRANSMITIR. Botley tocará una nota y emitirá un destello de color (por ejemplo, verde). Repite la nota pulsando el botón correspondiente del programador remoto (en este caso HACIA DELANTE) y, seguidamente, pulsa TRANSMITIR. Usa el color de los ojos de Botley como guía. Por ejemplo, si se encienden con luz ROJA, pulsa HACIA ATRÁS.

Botley tocará la misma nota y una adicional. Repítele la secuencia a Botley (¡no te olvides de pulsar TRANSMITIR!). Sigue jugando. Si consigues repetir 15 notas seguidas ganarás. Pulsa BORRAR y mantenlo presionado para salir del juego «Botley dice».

#### Seguir una línea negra

Botley tiene un sensor especial en la parte inferior que le permite seguir una línea negra. Los tableros incluidos tienen una línea negra impresa en una de las caras. Disponlos formando un camino para que Botley lo siga. Ten en cuenta que cualquier diseño oscuro o cambio de color afectará a sus movimientos, así que asegúrate de que no hay otro color ni cambios en la superficie cerca de la línea negra. Dispón los tableros de esta manera:

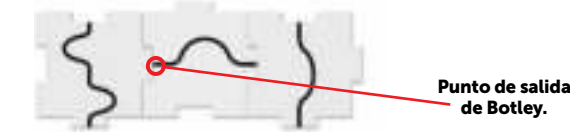

Botley se dará media vuelta y regresará cuando llegue al final de la línea.

#### Prueba lo siguiente:

- 1. Desliza el interruptor de ENCENDIDO situado en la parte inferior de Botley a la posición LÍNEA.
- 2. Coloca a Botley en la línea negra. El sensor situado en la parte inferior de Botley tiene que estar directamente sobre la línea negra.
- 3. Pulsa el botón central situado en la parte superior de Botley para empezar a seguir la línea. Si Botley no deja de dar vueltas, acércalo a la línea; dirá «Ajá» cuando encuentre la línea.
- 4. Vuelve a pulsar el botón central para detener a Botley, o ¡bastará que lo cojas!

También puedes dibujar tu propio camino para que lo siga Botley. Usa una hoja de papel blanco y un rotulador grueso negro. Las líneas dibujadas a mano deberán tener entre 4 y 10 mm de ancho y ser de un fuerte color negro sobre blanco.

#### Brazos de robot de quita y pon

Botley está equipado con unos brazos de robot, diseñados para ayudarle a realizar tareas. Ajusta el equipo en la cara de Botley e inserta los dos brazos de robot.

Ahora Botley podrá mover objetos como las pelotas y bloques que se incluyen en este set. Construye laberintos e intenta crear un código para dirigir a Botley para que mueva un objeto de un lugar a otro.

*Nota: la función de detección de objetos (DO) no funcionará bien cuando el robot lleve los brazos acoplados. Retira los brazos de quita y pon cuando estés usando esta función.* 

*El equipo incluye también una tapa que se desliza para cubrir el sensor de luz de Botley. Desliza el interruptor hacia atrás para cubrir el sensor de Botley. ¡De este modo los ojos de Botely permanecen encendidos!*

#### Tarietas de codificación

Usa las tarietas de codificación para controlar cada paso de tu código. Cada tarieta presenta una indicación o «paso» para programarlo en Botley. Los colores de estas tarjetas se corresponden con los de los botones del Programador Remoto. Recomendamos alinear las tarietas de codificación horizontalmente en secuencia para reproducir cada paso de tu programa.

#### ¡Códigos secretos!

Introduce estas secuencias en el Programador Remoto para hacer que Botley realice trucos secretos. Pulsa BORRAR antes de probar cada uno de ellos.

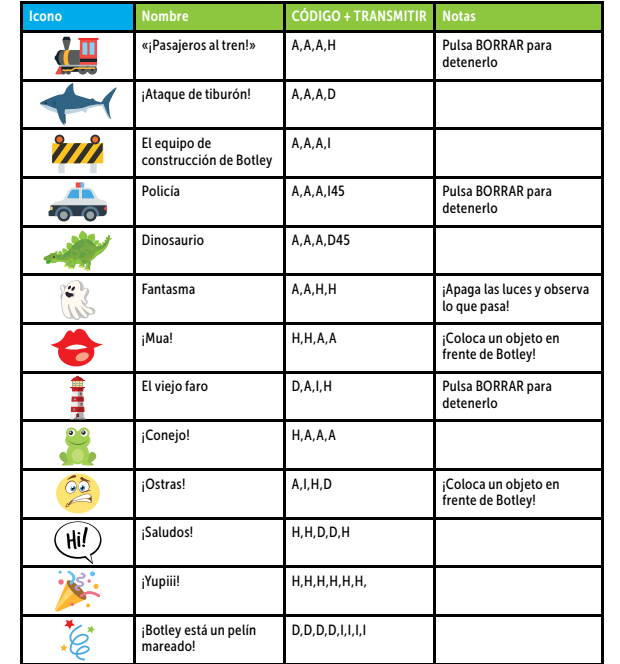

Para más consejos, trucos y funciones ocultas, visita http://learningresources.com/Botley

#### Multiples Botleys

Para evitar interferencias con otros programadores remotos debes emparejar el programador remoto con Botley, lo cual te permite utilizar más de un robot Botley a la vez  $(h$ asta 4):

• pulsa el botón HACIA DELANTE (verde) y mantenlo presionado hasta que oigas «bipbip-bip»;

• a continuación introduce una secuencia de cuatro botones (por ejemplo, verde, verde, azul, azul);

• pulsa TRANSMITIR;

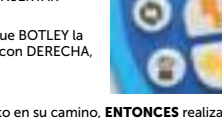

• Usa los adhesivos con números que incluye el set para ayudarte a identificar a cada robot Botley y su correspondiente programador remoto (por ejemplo, pega el adhesivo *1* en uno de los robots Botley y en el programador remoto que esté conectado a ese robot). Etiquetar a tus robots Botley es un buen modo de evitar confusiones y facilitar las cosas a los futuros programadores a la hora de practicar juegos de codificación.

*Nota: Cuanto estés utilizando varios Botleys a la vez se reducirá el alcance de transmisión. Tendrás que acercar un poco más el programador remoto a Botley cuando quieras transmitirle un código.* 

#### Resolución de problemas

#### Códigos de Programador Remoto/Transmisión de códigos

Si oyes un sonido indicador de error después de pulsar el botón TRANSMITIR, prueba a hacer lo siguiente:

- Comprueba la iluminación. La luz brillante puede afectar a la manera en la que funciona el Programador Remoto.
- Apunta con el Programador Remoto directamente hacia Botley.
- Acerca el Programador Remoto a Botley.
- Botley se puede programar con un máximo de 150 pasos. Asegúrate de que el código que programes tenga 150 pasos o menos.
- Botley pasará al modo en espera si no se usa durante 5 minutos. Pulsa el botón central situado en la parte superior de Botley para despertarlo. (Botley intentará atraer tu atención cuatro veces antes de pasar al modo en espera).
- Asegúrate de que las pilas nuevas se han insertado correctamente tanto en Botley como en el Programador Remoto.
- Comprueba que no hay nada que esté obstruyendo la lente del programador o encima de Botley.

#### Movimientos de Botley

Si Botley no se está moviendo correctamente, comprueba lo siguiente:

- Asegúrate de que las ruedas de Botley se pueden mover libremente y que nada está bloqueando su movimiento.
- Botley se puede mover por una amplia variedad de superficies, pero funciona mejor sobre superficies lisas y planas como madera o baldosas planas.
- No uses a Botley en arena o agua.
- Asegúrate de que las pilas nuevas se han insertado correctamente tanto en Botley como en el Programador Remoto.

#### Detección de objetos

Si Botley no está detectando objetos o está funcionando de una forma errática al usar esta función, comprueba lo siguiente:

- Retira los brazos de robot de quita y pon antes de activar la función de detección de objetos.
- Si Botley no está «viendo» un objeto, comprueba su tamaño y forma. Los objetos deberán tener al menos 5 cm de altura y 4 cm de ancho.
- Cuando la DO esté encendida, Botley no se moverá hacia delante cuando «vea» un objeto, se quedará donde está y pitará hasta que retires el objeto de su camino. Intenta reprogramar a Botley para que rodee el objeto.

#### Códigos secretos

- Es posible que introduzcas una secuencia de pasos que coincida con uno de los códigos secretos que aparecen en la página anterior. Si esto sucede, Botley ejecutará el truco que se activa con el código secreto e ignorará las instrucciones que introduzcas manualmente.
- Ten en cuenta que el código secreto fantasma solo funcionará si el sensor de luz está activado. ¡Asegúrate de que apagas las luces!

#### Pruebas de codificación

Las siguientes pruebas de codificación están diseñadas para que te familiarices con la codificación de Botley. Están numeradas por orden de dificultad. Las primeras son para codifi cadores principiantes, mientras que las pruebas de la 8 a la 10 pondrán a prueba tus habilidades de codificación.

#### 1. COMANDOS BÁSICOS

Empieza en un tablero AZUL. Programa a Botley para que vaya al tablero naranja.

#### 2. INTRODUCCIÓN DE GIROS

Empieza en un tablero AZUL. Programa a Botley para que vaya al siguiente tablero azul.

#### 3. GIROS MÚLTIPLES

Dispón los tableros de esta manera. Empieza en un tablero naranja. Programando giros de 45 grados, crea un código para que Botley llegue al otro tablero naranja.

#### 4. & 5. TAREAS DE PROGRAMACIÓN

Programa a Botley para que se mueva y deposite la pelota azul en la portería azul.

Construye este laberinto. Programando únicamente giros de 45 grados, crea un código para que Botley transporte las pelotas y las deposite en la portería.

#### 6. Ir y volver

Programa a Botley para que lleve una pelota, saliendo desde el tablero naranja y recorriendo todo el camino de vuelta sin que se le caiga. Pista: si programas giros de 45 grados puede que lo haga más rápido.

#### 7. Si/entonces/o si no

Programa a Botley para que se dirija al tablero naranja, usando la función de Detección de Objetos. Intenta programar el menor número de movimientos posible.

#### 8. ¡Sé previsor/a!

Programando giros de 45 grados y activando la función de Detección de Objetos, crea un código para que Botley se dirija hasta el tablero naranja.

#### 9. Haz un cuadrado

Usando un comando BUCLE, programa a Botley para que se mueva haciendo cuadrados.

#### 10. Prueba combinada

Programando el comando BUCLE y activando la Detección de Objetos, codifica Botley para que se dirija desde el tablero azul hasta el verde.

#### Información sobre las pilas

Cuando las pilas estén casi agotadas, Botley emitirá pitidos repetidamente. Inserta pilas nuevas para continuar usando a Botley.

#### Cómo colocar o sustituir las pilas

ATENCIÓN: Para evitar fugas en las pilas, sigue atentamente estas instrucciones.

Si no lo haces, podrán producirse fugas de ácido de las pilas que pueden causar quemaduras, lesiones físicas y daños materiales.

- Requiere: 5 pilas AAA de 1,5V y un destornillador de estrella
- Las pilas las deberá colocar o sustituir un adulto.
- Botley funciona con tres (3) pilas AAA. El Programador Remoto funciona con dos (2) pilas AAA.
- Tanto en Botley como en el Programador Remoto, el compartimento de las pilas está ubicado en la parte trasera de la unidad.
- Para colocar las pilas, afloja primero el tornillo con un destornillador de estrella y quita la tapa del compartimento de las pilas. Coloca las pilas tal como se indica dentro del compartimento.
- Vuelve a colocar la tapa del compartimento y fíjala con un tornillo.

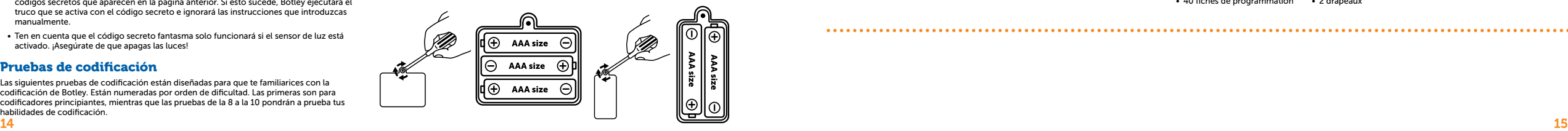

#### Cuidado de las pilas y consejos de mantenimiento

- Usa tres (3) pilas AAA para Botley y dos (2) pilas AAA para el Programador Remoto.
- Asegúrate de insertar las pilas correctamente con la supervisión de un adulto y sigue siempre las instrucciones del fabricante del juguete y las pilas.
- No mezcles pilas alcalinas, estándar (zinc-carbono) o recargables (níquel-cadmio). • No mezcles pilas nuevas y viejas.
- Inserta las pilas con la polaridad correcta. Los extremos positivo (+) y negativo (-) se deberán insertar en las direcciones correctas, tal como se indica en el compartimento de las pilas.
- No recargues pilas no recargables.
- Carga las pilas recargables solo bajo la supervisión de un adulto.
- Retira las pilas recargables del juguete antes de recargarlas.
- Usa solo pilas de la misma clase o equivalentes.
- No cortocircuites los terminales de corriente.
- Retira siempre las pilas agotadas o casi agotadas del producto.
- Retira las pilas si vas a guardar el producto durante mucho tiempo.
- Guarda la unidad a temperatura ambiente.
- Para limpiar la superficie de la unidad, límpiala con un paño seco.
- Guarda estas instrucciones para futuras consultas.

# Présentation de Botley® 2.0, le robot à coder Commençons à programmer ! FR

La programmation, ou codage, est le langage utilisé pour communiquer avec les ordinateurs. Lorsque tu programmes Botley 2.0 à l'aide du programmateur à distance, tu pratiques une forme basique de programmation. Enchaîner des commandes pour diriger le robot Botley 2.0 est un excellent moyen de s'initier à la programmation. Pourquoi est-il donc si important d'apprendre le langage de programmation ? Parce que cela enseigne et encourage :

- 1. les concepts fondamentaux de la programmation
- 2. les concepts de programmation avancés, tels que la logique If/Then
- 3. l'esprit critique
- 4. les concepts spatiaux
- 5. la logique séquentielle 6. la collaboration et le travail d'équipe
	-

L'ensemble comprend :

• 1 robot Botley 2.0 • 1 programmateur à distance • 2 kits de bras de robot amovibles • 40 fiches de programmation • 6 circuits de programmation • 8 bâtons • 12 cubes • 2 cônes • 2 drapeaux • 2 balles • 1 but • 1 feuille d'autocollants luminescents

#### Fonctionnement de base

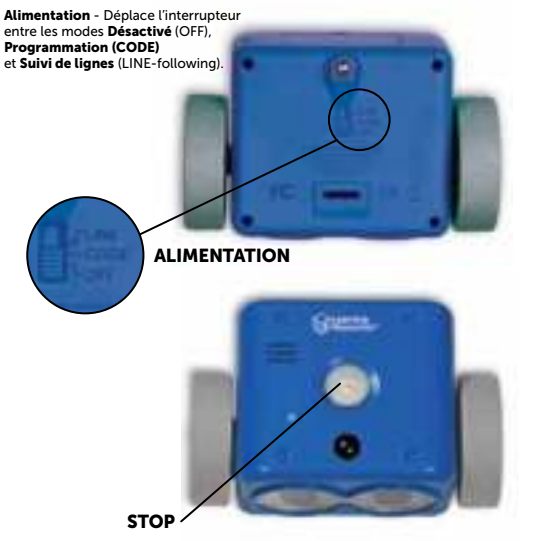

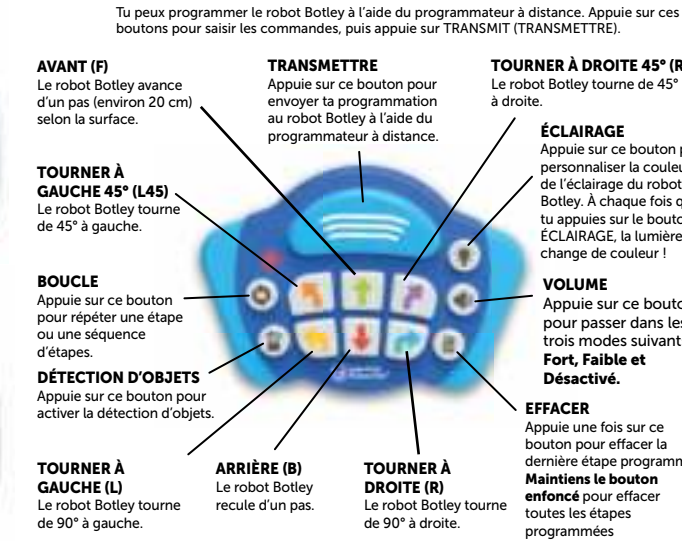

#### Insertion des piles

Le robot Botley fonctionne avec trois (3) piles AAA. Le programmateur à distance fonctionne avec deux (2) piles AAA. Veuillez suivre les instructions pour installer les piles de la page 19.

*Remarque : lorsque les piles sont faibles, le robot Botley émet des bips sonores répétitifs et sa fonctionnalité est limitée. Remplace les piles par des piles neuves pour continuer à l'utiliser.* 

#### Pour commencer

En mode de programmation (CODE), chaque flèche sur laquelle tu appuies représente une étape de ta programmation. Lorsque tu transmets ta programmation au robot Botley, il exécutera toutes les étapes dans l'ordre. Les lumières sur le dessus du robot Botley s'allumeront au début de chaque étape. Il s'arrêtera et émettra un son une fois la programmation terminée.

STOP Arrête le déplacement du robot Botley à tout moment en appuyant sur le bouton du milieu situé sur le dessus du robot.

EFFACER supprime la dernière étape programmée. Maintiens le bouton enfoncé pour supprimer TOUTES les étapes.

Remarque : le programmateur à distance conserve la programmation même si le robot Botley est éteint. Appuie sur EFFACER pour démarrer un nouveau programme.

Le robot Botley s'éteint après toute inactivité de 5 minutes. Appuie sur le bouton du milieu sur le dessus du robot pour le réveiller.

#### Commence avec un programme simple. Essaie ce qui suit :

- 1. Déplace le bouton ALIMENTATION sur le dessous du robot Botley sur CODE.
- 2. Place le robot Botley au sol (il fonctionne le mieux sur des surfaces lisses et dures).
- 3. Appuie sur la flèche AVANT du programmateur à distance.
- 4. Pointe le programmateur à distance sur le robot Botley et appuie sur le bouton TRANSMETTRE.

Mode d'emploi du programmateur à distance

Tu peux programmer le robot Botley à l'aide du programmateur à distance. Appuie sur ces

# Appuie une fois sur ce bouton pour effacer la ammée. Maintiens le bouton enfoncé pour effacer 5° (R45)<br>.45° outon s les vants : iton pour puleur de d ois que outon hière change de couleur !

précédemment.

- 5. Le robot s'allume, émet un son pour indiquer que le programme a été transmis et se déplace en avant d'un pas.
- *Remarque : si tu entends un son négatif après avoir appuyé sur le bouton de transmission :*
- Appuie à nouveau sur TRANSMETTRE. (Inutile de saisir à nouveau le programme, il reste dans la mémoire du programmateur à distance jusqu'à ce que tu l'effaces.) • Vérifie que le bouton ALIMENTATION situé sur le dessous du robot Botley est bien en
- position CODE. • Vérifie l'éclairage de ton environnement. Les lumières vives peuvent en effet affecter le
- fonctionnement du programmateur à distance.
- Pointe le programmateur à distance directement vers le robot Botley.
- Rapproche le programmateur à distance du robot Botley.

#### Essaie maintenant une programmation plus longue. Essaie ce qui suit :

- 1. Appuie sur EFFACER et maintiens le bouton enfoncé pour supprimer l'ancien programme.
- 2. Saisis la séquence suivante : AVANT, AVANT, TOURNER À DROITE, TOURNER À DROITE, **AVANT**
- 3. Appuie sur TRANSMETTRE pour que le robot Botley exécute le programme.

#### Conseils :

- 1. ARRÊTE le robot Botley à tout moment en appuyant sur le bouton du milieu situé sur le dessus du robot.
- 2. Tu peux transmettre un programme à 1.83 m maximum de distance en fonction de l'éclairage. Le robot Botley fonctionne mieux dans une pièce avec un éclairage ordinaire. Les lumières vives peuvent en effet interférer avec la transmission.
- 3. Tu peux ajouter des étapes à un programme. Une fois que le robot Botley a terminé un programme, tu peux ajouter des étapes supplémentaires en les saisissant dans le programmateur à distance. Lorsque tu appuies sur TRANSMETTRE, le robot Botley  $16$  and  $\epsilon$  and  $\epsilon$

4. II peut réaliser des séquences comprenant jusqu'à 150 étapes ! Si tu saisis une séquence programmée de plus de 150 étapes, tu entendras un son indiquant que le nombre limite d'étapes a été atteint.

#### Boucles

Les programmateurs et codeurs professionnels essaient de travailler aussi efficacement que possible. Une manière de le faire est d'utiliser des BOUCLES pour répéter une séquence d'étapes. Réaliser une tâche en le moins d'étapes possible est un excellent moyen de rendre ta programmation plus efficace. Chaque fois que tu appuies sur le bouton BOUCLE, le robot Botley répétera cette séquence.

#### Essaie ce qui suit (en mode CODE)

- 1. Appuie sur EFFACER pour supprimer l'ancien programme.
- 2. Appuie sur BOUCLE, TOURNER À DROITE, TOURNER À DROITE, TOURNER À DROITE TOURNER À DROITE, BOUCLE (pour répéter les étapes).
- 3. Appuie sur TRANSMETTRE

Le robot Botley effectuera deux tours complets (360°) sur lui-même.

#### Ajoute ensuite une boucle au milieu d'un programme. Essaie ce qui suit :

- 1. Appuie sur EFFACER pour supprimer l'ancien programme.
- 2. Saisis la séquence suivante : AVANT, BOUCLE, TOURNER À DROITE, TOURNER À GAUCHE, BOUCLE, BOUCLE, ARRIÈRE.
- 3. Appuie sur TRANSMETTRE pour que le robot Botley exécute le programme.

Tu peux utiliser le bouton BOUCLE autant de fois que tu le veux tant que tu ne dépasses pas le nombre limite de 150 étapes.

#### DÉTECTION D'OBJETS ET PROGRAMMATION IF/THEN

La programmation *If/Then* est un moyen d'enseigner aux robots comment se comporter dans certaines situations. Les robots peuvent être programmés pour utiliser des capteurs afin d'interagir avec le monde qui les entoure. Le robot Botley est équipé d'un capteur de détection d'objets (DO) qui peut l'aider à « voir » les objets qui se trouvent sur son chemin. L'utilisation de ce capteur est un excellent moyen d'en apprendre davantage sur la programmation *If/Then.* 

#### Essaie ce qui suit (en mode CODE)

- 1. Place un cône (ou tout objet similaire) à 25 cm environ directement en face du robot **Botley**
- 2. Appuie sur EFFACER pour supprimer l'ancien programme.
- 3. Saisis la séquence suivante : AVANT, AVANT, AVANT.
- 4. Appuie sur le bouton DÉTECTION D'OBJETS (DO). Tu entendras un son et le voyant rouge du programmateur à distance restera allumé pour indiquer que le capteur DO est activé. (INSÉRER LE GRAPHIQUE)
- 5. Saisis ensuite une séquence que le robot Botley doit réaliser s'il « voit » un objet sur son chemin. Essaie TOURNER À DROITE, AVANT, TOURNER À GAUCHE
- 6. Appuie sur TRANSMETTRE.

Le robot Botley exécutera la séquence. Si (IF) le robot Botley « voit » un objet sur son chemin, alors (THEN) il exécutera l'autre séquence. Il terminera ensuite la séquence d'origine.

*Remarque : le capteur DO du robot Botley se trouve entre ses deux yeux. Le robot Botley détecte uniquement les objets qui se trouvent directement devant lui et qui font au moins 5 cm de haut par 4 cm de large. Si le robot Botley ne « voit » pas un objet devant lui, vérifie que :*

- le bouton ALIMENTATION situé sur le dessous du robot Botley est bien en position CODE ;
- le capteur de détection des objets est activé (le voyant rouge du programmateur doit être allumé) ;
- l'objet n'est pas trop petit ;
- l'objet se trouve directement en face du robot Botley ;

• l'éclairage n'est pas trop puissant. Le robot Botley fonctionne mieux dans une pièce avec un éclairage ordinaire. Ses performances pourront varier avec une luminosité importante.

*Remarque : le robot Botley ne se déplacera pas en avant s'il « voit » un objet. Il émettra des sons jusqu'à ce que tu déplaces l'objet.*

#### Capteur de lumière du robot Botley

Le robot Botley est équipé d'un capteur de lumière intégré ! Dans le noir, ses yeux s'allument ! Appuie sur le bouton ÉCLAIRAGE pour personnaliser la couleur de l'éclairage du robot Botley. À chaque fois que tu appuies sur le bouton ÉCLAIRAGE, la lumière change de couleur !

#### Programme par couleur !

Programme le robot Botley pour créer un spectacle son et lumière haut en couleurs ! Appuie sur le bouton ÉCLAIRAGE et maintiens-le enfoncé sur le programmateur à distance jusqu'à ce que le robot Botley joue une courte mélodie. Tu peux maintenant programmer ton spectacle son et lumière unique. Saisis ta séquence de couleur (chaque fois que tu appuies sur un bouton du programmateur à distance, cela représente une couleur) et appuie sur TRANSMETTRE. Les yeux du robot Botley s'allumeront en fonction de la séquence de couleur programmée pendant qu'il danse au rythme de la musique. Tu peux programmer jusqu'à 150 étapes pour ton spectacle de son et lumière. Appuie sur le bouton EFFACER et maintiens-le enfoncé pour quitter.

#### Botley a dit !

Le robot Botley ADORE jouer ! Essaie de jouer au jeu du robot Botley a dit !

Appuie tout d'abord sur le bouton EFFACER de la télécommande et maintiens-le enfoncé. Saisis ensuite le code **B,B,B,B,B,B,F**, et appuie sur TRANSMETTRE. Le robot Botley joue une note et s'illumine d'une couleur (comme le vert, par exemple). Reproduis la note en appuyant sur le bouton correspondant du programmateur à distance (AVANT dans ce cas), suivie par TRANSMETTRE. Utilise la couleur des yeux du robot Botley pour t'aider. Par exemple, s'ils s'allument en ROUGE, appuie sur ARRIÈRE.

Le robot Botley joue ensuite la même note et une note supplémentaire. Répète la séquence (n'oublie pas d'appuyer sur TRANSMETTRE !). Continue de jouer ! Si tu peux reproduire 15 notes d'affilée, tu remportes la partie ! Appuie sur EFFACER et maintiens le bouton enfoncé pour quitter le jeu « Botley a dit ! ».

#### Suivi d'une ligne noire

Le robot Botley est équipé d'un capteur spécial situé en dessous du robot qui lui permet de suivre une ligne noire. Les circuits inclus sont dotés d'une ligne noire imprimée d'un côté. Positionne-les de manière à créer un chemin à suivre pour le robot Botley. Remarque : tout motif foncé ou changement de couleur affectera ses mouvements. Veille à ce qu'il n'y ait aucun changement de couleur ou de surface à proximité de la ligne noire. Positionne les circuits comme suit :

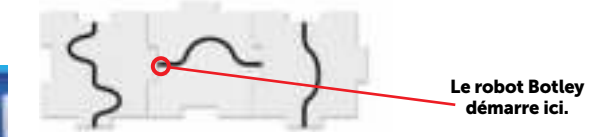

Le robot Botley tourne sur lui-même et revient en arrière lorsqu'il atteint la fin de la ligne.

#### Essaie ce qui suit :

- 1. Déplace le bouton ALIMENTATION sur le dessous du robot Botley sur LIGNE.
- 2. Place le robot Botley sur la ligne noire. Le capteur sur le dessous du robot Botley doit se trouver directement sur la ligne noire.
- 3. Appuie sur le bouton du milieu sur le dessus du robot pour commencer à suivre la ligne. S'il tourne sur lui-même, rapproche-le de la ligne et il dira « Ah, ah » une fois qu'il aura trouvé la ligne.
- 4. Appuie à nouveau sur le bouton du milieu pour arrêter le robot Botley ou soulève-le du sol !

Tu peux aussi dessiner ton propre parcours que le robot Botley devra suivre. Utilise une feuille de papier blanche et un marqueur noir épais. Les lignes dessinées à la main doivent faire entre 4 et 10 mm de large et être totalement noires sur fond blanc.

#### Bras de robot amovibles

Le robot Botley est fourni avec des bras amovibles conçus pour l'aider à réaliser des tâches. Insère les deux bras dans le visage du robot Botley.

Le robot Botley peut désormais déplacer des objets comme les balles et les cubes inclus dans ce kit. Construis un labyrinthe et essaie d'élaborer un code pour dire au robot Botley de déplacer un objet d'un endroit à un autre.

*Remarque : la fonction de détection des objets (DO) ne fonctionnera pas bien lorsque les bras amovibles sont fixés en place. Retire les bras de robot amovibles lorsque tu utilises cette fonction.* 

*Un cache coulissant est également fourni pour le capteur de lumière du robot Botley. Fais-le coulisser pour recouvrir le capteur. Les yeux du robot Botley restent ainsi allumés !*

#### Fiches de programmation

Utilise les fiches de programmation pour conserver une trace de chaque étape de ta programmation. Chaque fiche comprend une direction, ou étape, à programmer sur le robot Botley. Ces fiches ont un code couleur correspondant aux boutons du programmateur à distance. Il est recommandé d'aligner les fiches de programmation à l'horizontale dans l'ordre pour refléter chaque étape de ton programme.

#### Codes secrets !

Saisis ces séquences sur le programmateur à distance pour faire réaliser des tours secrets au robot Botley ! Appuie sur EFFACER après chaque tour.

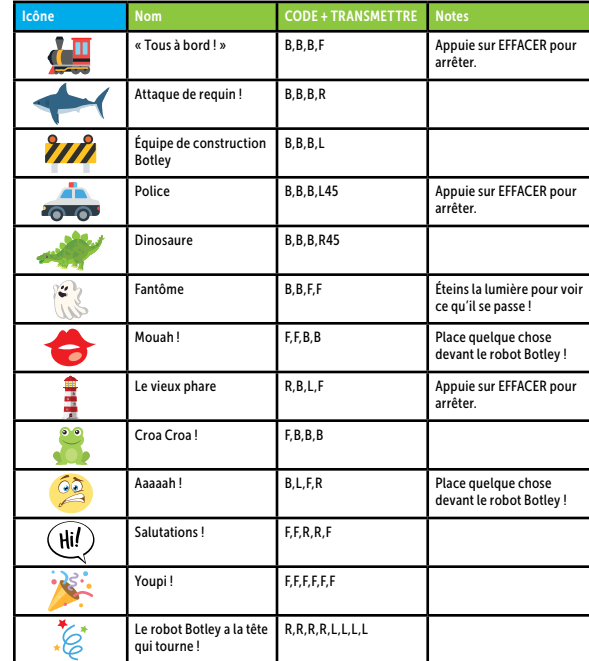

Pour davantage de conseils, d'astuces et de fonctions cachées, consulte le site http://learningresources.com/Botley

#### Plusieurs robots Botley !

Afin d'éviter toute interférence avec d'autres programmateurs à distance, tu peux pairer ton programmateur à distance au robot Botley pour pouvoir utiliser plusieurs robots Botley (4 maximum) en même temps :

• Appuie sur le bouton AVANT (vert) jusqu'à ce que tu entendes <bip-bip-bip>.

• Saisis à présent une séquence de quatre boutons (par ex. : vert, vert, bleu, bleu). • Appuie sur TRANSMETTRE.

• Tu entendras un son de fanfare. Ta télécommande est désormais associée à un robot Botley et ne peut pas être utilisée pour contrôler un autre robot.

• Utilisez les autocollants numérotés fournis pour identifier chaque robot Botley et sa télécommande de programmation correspondante (apposez un autocollant sur un robot Botley et le même sur la télécommande). Cet étiquetage permettra d'éviter toute confusion entre les différents robots Botley et facilitera leur codage pour les programmateurs en herbe.

*Remarque : lors de l'utilisation simultanée de plusieurs robots Botley, la portée de transmission est réduite. Tu devras rapprocher le programmateur à distance du robot Botley lors de la transmission de la programmation.* 

#### Résolution des problèmes

#### Programmateur à distance/transmission de programmes

Si tu entends un son négatif après avoir appuyé sur le bouton TRANSMETTRE, essaie ce qui suit :

- Vérifie l'éclairage. Les lumières vives peuvent en effet affecter le fonctionnement du programmateur à distance.
- Pointe le programmateur à distance directement vers le robot Botley.
- Rapproche le programmateur à distance du robot Botley.
- Il est possible de programmer 150 étapes maximum pour le robot Botley. Fais donc en sorte de programmer 150 étapes ou moins.
- Le robot Botley s'éteint après 5 minutes d'inactivité. Appuie sur le bouton du milieu sur le dessus du robot pour le réveiller. (Il essaiera d'attirer ton attention quatre fois avant de s'éteindre.)
- Vérifie que des piles neuves sont installées correctement dans le robot Botley et le programmateur à distance.
- Vérifie que rien n'obstrue la lentille du programmateur ou du dessus du robot.

#### Déplacements du robot Botley

- Si le robot Botley ne se déplace pas correctement, effectue les vérifications suivantes : • Vérifie que les roues du robot Botley bougent librement et que rien ne bloque leur mouvement.
- Le robot peut se déplacer sur différentes surfaces, mais il fonctionne mieux sur des surfaces plates et lisses, comme du bois ou du carrelage lisse.
- N'utilise pas le robot Botley dans le sable ou dans l'eau.
- Vérifie que des piles neuves sont installées correctement dans le robot Botley et le programmateur à distance.

#### Détection d'objets

Si le robot ne détecte pas les objets ou que cette fonction est réalisée de manière irrégulière, vérifie ce qui suit :

- Retire les bras amovibles avant d'utiliser la fonction de détection d'objets.
- Si le robot ne « voit » pas un objet, vérifie sa taille et sa forme. Les objets doivent faire au moins 5 cm de haut et 4 cm de large.
- Lorsque la fonction DO est activée, le robot Botley n'avancera pas lorsqu'il « voit » un objet. Il restera immobile et émettra un son jusqu'à ce que tu déplaces l'objet. Essaie de reprogrammer le robot pour qu'il contourne l'objet.

#### Codes secrets

- Il se peut que vous saisissiez une séquence d'étapes correspondant à l'un des codes secrets mentionnés à la page précédente. Dans ce cas, le robot Botley réalisera le tour initié par le code secret à la place de la saisie manuelle.
- Il faut noter que le code secret ne fonctionnera que si le capteur de lumière est activé. N'oubliez pas d'éteindre les lumières !

#### Défis de programmation

Les défis de programmation ci-dessous sont conçus pour te familiariser avec le robot de codage Botley. Ils sont numérotés par ordre de difficulté. Les premiers défis sont pour les novices, tandis que les défis 8 à 10 mettront vraiment tes capacités de programmation à l'épreuve.

#### 1. COMMANDES DE BASE

Commence avec un circuit BLEU. Programme le robot Botley pour qu'il aille jusqu'au circuit orange.

#### 2. INTRODUCTION DE VIRAGES

Commence avec un circuit BLEU. Programme le robot Botley pour qu'il aille jusqu'au prochain circuit bleu.

#### 3. VIRAGES MULTIPLES

Positionne les circuits de programmation comme suit : Commence avec un circuit orange. À l'aide de virages à 45°, programme le robot Botley pour finir sur l'autre circuit orange.

#### 4. & 5. TÂCHES DE PROGRAMMATION

Programme le robot Botley pour qu'il déplace et dépose la balle bleue dans le but bleu. Construis ce labyrinthe. À l'aide de virages à 45°, programme le robot Botley pour qu'il déplace et dépose les balles dans le but.

#### 6. Aller-retour

Programme le robot Botley pour qu'il transporte une balle en partant du circuit orange et qu'il revienne en arrière sans la lâcher. Astuce : les virages à 45° sont plus rapides !

#### 7. If/Then/Else

Programme le robot Botley pour qu'il aille sur le tapis orange à l'aide de la fonction de détection d'objets. Essaie d'utiliser le moins de mouvements possibles.

#### 8. Anticipe !

À l'aide de la fonction de détection d'objets et de virages à 45°, programme le robot Botley pour finir sur le circuit orange.

#### 9. Dessine un carré

À l'aide de la commande BOUCLE, programme le robot Botley pour qu'il se déplace en un mouvement carré.

#### 10. Défi combiné

À l'aide des fonctions BOUCLE et Détection d'objets, programme le robot Botley pour qu'il se déplace du circuit bleu au circuit vert.

#### Informations relatives aux piles

Lorsque les piles sont faibles, le robot Botley émet des bips sonores répétitifs. Remplace les piles par des piles neuves pour continuer à l'utiliser.

#### Installation ou changement des piles

ATTENTION : Pour éviter toute fuite des piles, respecter les consignes suivantes.

Le non-respect de ces consignes peut entraîner la fuite des piles et causer des brûlures, des blessures personnelles ou des dégâts matériels.

Fonctionne avec : 5 piles AAA de 1,5 V. Tournevis cruciforme requis pour ouvrir le compartiment à piles.

- L'installation ou le changement des piles doit toujours être effectué(e) par un adulte. • Le robot Botley fonctionne avec trois (3) piles AAA. Le programmateur à distance
- fonctionne avec deux (2) piles AAA.
- Le compartiment des piles du robot Botley et du programmateur à distance est situé au dos de l'appareil.
- Pour installer les piles, dévisser la vis à l'aide du tournevis cruciforme pour ouvrir le
- clapet. Installer les piles dans le sens indiqué à l'intérieur du compartiment.

• Refermer le clapet du compartiment et visser la vis.

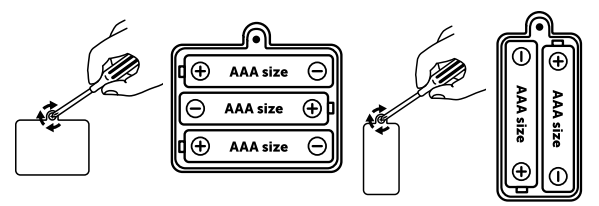

#### Conseils d'entretien et de maintenance des piles

- Utilise trois (3) piles AAA pour le robot Botley et deux (2) piles AAA pour le programmateur à distance.
- Insérer les piles correctement (sous la supervision d'un adulte) et toujours suivre les instructions du fabricant du jouet et des piles.
- Ne pas mélanger les piles alcalines, standard (carbone-zinc) ou rechargeables (nickelcadmium).
- Ne pas mélanger les piles neuves et usagées.
- Insérer les piles en respectant la polarité. Les extrémités positives (+) et négatives (-) doivent être insérées correctement, comme indiqué à l'intérieur du compartiment des piles.
- Ne pas recharger les piles non rechargeables.
- Charger uniquement les piles rechargeables sous la supervision d'un adulte.
- Retirer les piles rechargeables du jouet avant de les charger.
- Utiliser uniquement des piles du même type ou de type équivalent.
- Ne pas court-circuiter les bornes d'alimentation.
- Toujours retirer les piles faibles ou déchargées du produit.
- Retirer les piles si le produit ne va pas être utilisé pendant une longue période de temps. • À conserver à température ambiante.
- Nettoyer la surface de l'appareil avec un chiffon sec.
- Veuillez conserver ces instructions pour toute référence ultérieure.

# Botley® 2.0, der programmierbare Roboter Auf zum Programmieren!

Die Sprache, in der wir uns mit Computern "unterhalten", nennen wir Programmieren oder auch Codieren. Wenn du Botley 2.0 mithilfe der mitgelieferten Fernbedienung codierst, wendest du das Programmieren in seiner Grundform an. Taste dich an die Welt des Codierens heran und erstelle eine Befehlskette, um Botley 2.0 zu sagen, was er tun soll. Warum ist es so wichtig, sich die Programmiersprache anzueignen? Weil du damit Folgendes lernst und dir erarbeiten kannst:

- 1. Grundlagen der Programmierung
- 2. Programmierkonzepte für Fortgeschrittene, beispielsweise das
- Wenn-dann-Prinzip (Bedingungsprinzip) 3. Logisches Denken
- 4. Räumliches Vorstellungsvermögen
- 5. Logische Abfolgen
- 
- 6. Zusammenarbeit und Teamwork

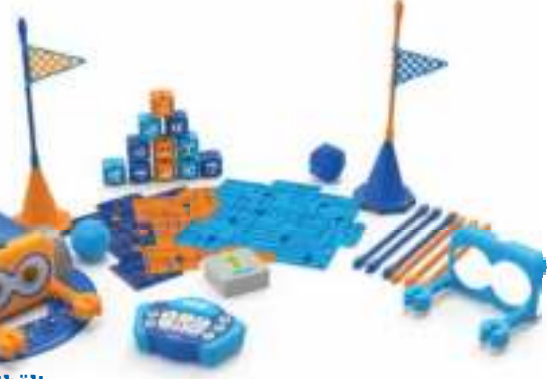

• 2 Bälle • 1 Ziel • 1 nachtleuchtender Aufkleberbogen

#### Das Set enthält:

DE

• 1x Roboter Botley 2.0 • 1x Fernbedienung • 2 Einheiten abnehmbare Roboterarme • 40 Programmierkarten

#### Grundfunktionen

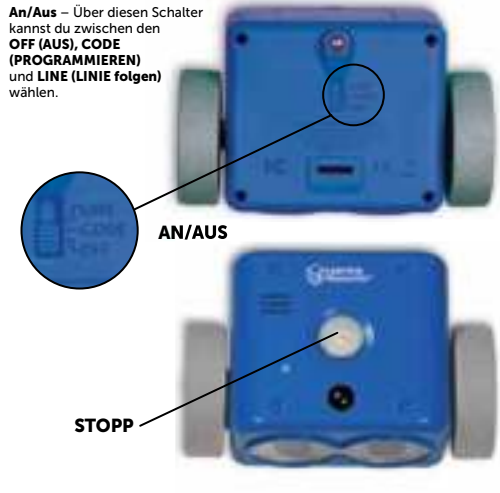

#### Der Gebrauch der Fernbedienung

Mit der Fernbedienung wird Botley programmiert. Zum Eingeben von Befehlen zuerst diese Tasten und anschließend ÜBERTRAGEN drücken.

• 6 Programmierplatten • 8 Stäbe • 12 Quader • 2 Kegel • 2 Flaggen

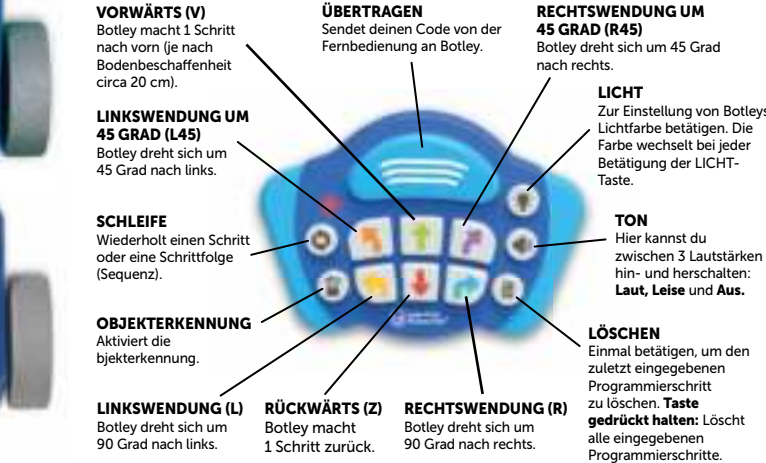

#### Batterien einsetzen

Botley benötigt drei (3) AAA-Batterien. Die Fernbedienung benötigt zwei (2) AAA-Batterien. Bitte beachten Sie die Hinweise auf Seite 24 zum Einsetzen der Batterien.

*Hinweis: Bei niedrigem Batteriestand piepst Botley wiederholt und funktioniert nur noch eingeschränkt. Bitte neue Batterien einsetzen, damit Botley wieder funktioniert.* 

#### Erste Schritte

Modus CODE (PROGRAMMIEREN): Für jeden Schritt deines Programmiercodes musst du eine der Pfeiltasten drücken. Wenn du den Code überträgst, führt Botley die Schritte in der programmierten Reihenfolge aus. Die Lämpchen oben auf Botleys "Kopf" leuchten zu Beginn jedes Schrittes. Sobald Botley die Schrittfolge abgefahren hat, stoppt er und gibt ein Tonsignal ab.

Um Botley während eines Programmablaufs zu STOPPEN, drückst du die mittlere Taste auf Botleys Kopf.

Mit der Taste LÖSCHEN wird der zuletzt programmierte Schritt gelöscht. Taste gedrückt halten, um ALLE Programmierschritte zu löschen.

Hinweis: Die Fernbedienung speichert einen Code und löscht ihn auch nicht, falls Botley abgeschaltet wird. Drücke LÖSCHEN, um einen neuen Code zu programmieren.

Bei einer Inaktivität von 5 Minuten schaltet sich Botley ab. Um ihn wieder aufzuwecken, drücke die mittlere Taste auf Botleys Kopf.

#### Beginne mit einem einfachen Programm. Probiere einmal **Folgendes:**

- 1. Schiebe den AN/AUS-Schalter auf Botleys Unterseite auf CODE (PROGRAMMIEREN).
- 2. Setze Botley auf den Boden (am besten klappt es auf einem glatten, festen Untergrund).
- 3. Drücke auf der Fernbedienung den VORWÄRTS-Pfeil.
- 4. Richte die Fernbedienung auf Botley und drücke die Taste ÜBERTRAGEN.
- 5. Botley leuchtet auf, zeigt mit einem Tonsignal, dass das Programm übertragen wurde und macht einen Schritt nach vorn.
- *Hinweis: Falls du nach Drücken der Übertragen-Taste ein negatives Signal hörst:*
- Drücke nochmals ÜBERTRAGEN. (Gib jedoch dein Programm nicht erneut ein. Es bleibt bis zum Löschen in der Programmier-Fernsteuerung gespeichert.)
- Überprüfe, ob sich der AN/AUS-Schalter unter Botley auf der CODIEREN-Position befi ndet.
- Überprüfe die Beleuchtung deines Umfelds. Sehr helles Licht kann die Funktion der Programmier-Fernsteuerung einschränken.
- Richte die Fernbedienung direkt auf Botley.
- Halte die Fernbedienung näher an Botley.

#### Versuche es jetzt mit einer längeren Schrittfolge. Probiere einmal Folgendes:

- 1. Halte LÖSCHEN gedrückt, um das alte Programm zu entfernen.
- 2. Gib die folgende Sequenz ein: VORWÄRTS, VORWÄRTS, RECHTS, RECHTS, VORWÄRTS. 3. Sobald du ÜBERTRAGEN drückst, führt Botley das Programm aus.

#### Tipps:

- 1. Um Botley zu STOPPEN, kannst du jederzeit die mittlere Taste auf Botleys Kopf drücken.
- 2. Je nach den Lichtverhältnissen kannst du deinen Code im Abstand von bis zu 1.83 Metern zu Botley übertragen. Botley funktioniert am besten bei normaler Raumbeleuchtung. Zu helles Licht kann die Übertragung stören.
- 3. Zu einem bestehenden Programm lassen sich weitere Schritte hinzufügen. Sobald Botley das Programm abgefahren hat, kannst du weitere Schritte hinzufügen. Dazu einfach die entsprechende Eingabe in der Fernbedienung vornehmen. Wenn du auf ÜBERTRAGEN drückst, beginnt Botley am Anfang des Programms und fügt die zusätzlichen Schritte am Ende hinzu.
- 4. Botley kann Bewegungsabfolgen aus bis zu 150 Einzelschritten durchführen! Falls du eine Programmsequenz aus mehr als 150 Schritten eingibst, ertönt ein Tonsignal, was heißt, dass die Anzahl der möglichen Schritte erreicht wurde.

#### Schleifen

Professionelle Programmierer und Codierer müssen möglichst effizient arbeiten. Eine Möglichkeit dafür sind SCHLEIFEN, die eine bestimmte Schrittfolge wiederholen. Eine effiziente Programmierung will eine Aufgabe in so wenig Schritten wie möglich durchführen. Sobald du die SCHLEIFE-Taste drückst, wiederholt Botley die programmierte Sequenz.

#### Probiere einmal Folgendes (im Modus CODE (PROGRAMMIEREN)):

- 1. Drücke LÖSCHEN, um das alte Programm zu entfernen.
- 2. Drücke SCHLEIFE, RECHTS, RECHTS, RECHTS, RECHTS und nochmals SCHLEIFE (zum Wiederholen der Schritte).
- 3. Drücke ÜBERTRAGEN.

Botley macht zwei 360-Grad-Wendungen, d. h., er dreht sich zweimal vollständig um die eigene Achse.

#### Füge als nächstes eine Schleife mitten im Programm ein. Probiere einmal Folgendes:

- 1. Drücke LÖSCHEN, um das alte Programm zu entfernen.
- 2. Gib die folgende Sequenz ein: VORWÄRTS, SCHLEIFE, RECHTS, LINKS, SCHLEIFE, SCHLEIFE, RÜCKWÄRTS.
- 3. Sobald du ÜBERTRAGEN drückst, führt Botley das Programm aus.

Solange du die maximale Schrittzahl (150) nicht überschreitest, kannst du SCHLEIFE beliebig oft verwenden.

#### OBJEKTERKENNUNG UND WENN-DANN-PROGRAMMIERUNG

Die *Wenn-dann*-Programmierung ist eine Möglichkeit, dem Roboter zu sagen, wie er sich unter bestimmten Bedingungen verhalten soll. Roboter können so programmiert werden, dass sie mithilfe von Sensoren ihr Umfeld wahrnehmen. Botley ist mit einem Sensor zur Objekterkennung (OD) ausgestattet, mit dem er Gegenstände "sehen" kann, die auf seinem Weg liegen. Botleys Sensor vermittelt anschaulich die Funktionsweise der *Wenn-dann*-Programmierung.

#### Probiere einmal Folgendes (im Modus CODE (PROGRAMMIEREN)):

- 1. Stelle einen Kegel (oder einen ähnlichen Gegenstand) etwa 25 Zentimeter direkt vor Botley auf.
- 2. Drücke LÖSCHEN, um das alte Programm zu entfernen.
- 3. Gib die folgende Sequenz ein: VORWÄRTS, VORWÄRTS, VORWÄRTS.
- 4. Drücke die Taste OBJEKTERKENNUNG (OD). Du hörst ein Tonsignal und siehst ein rotes Dauerlicht an der Fernbedienung, das anzeigt, dass der OD-Sensor aktiviert wurde. (GRAPHIC EINFÜGEN)
- 5. Gib als nächstes eine Programmierabfolge ein, die BOTLEY durchführen soll, wenn ihm ein Gegenstand den Weg versperrt – versuche es mit RECHTS, VORWÄRTS, LINKS.

6. Drücke ÜBERTRAGEN.

Botley führt die Sequenz aus. WENN Botley einen Gegenstand in seinem Weg erkennt, DANN führt er die alternative Sequenz aus. Anschließend führt Botley die Originalsequenz zu Ende.

Hinweis: Botleys OD-Sensor befindet sich zwischen seinen Augen. Botley erkennt nur *Gegenstände, die sich direkt vor ihm befi nden und mindestens 5 mm hoch und 3,8 mm breit sind. Falls Botley einen Gegenstand vor sich nicht erkennt, überprüfe bitte Folgendes:*

• Befindet sich der AN/AUS-Schalter unter Botley auf der Position CODE (PROGRAMMIEREN)?

• Wurde der Sensor für die OBJEKTERKENNUNG aktiviert (leuchtet das rote Lämpchen am Programmiergerät)?

- Ist der Gegenstand zu klein?
- Befindet sich der Gegenstand direkt vor Botley?
- Ist die Umgebungsbeleuchtung zu hell? Botley funktioniert am besten bei normaler Raumbeleuchtung. Botleys Leistung kann in sehr hellem Sonnenlicht beeinträchtigt sein.

*Hinweis: Sobald Botley einen Gegenstand vor sich "sieht", bewegt er sich nicht weiter vorwärts. Er hupt so lange, bis du den Gegenstand aus dem Weg geräumt hast.*

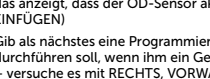

#### Botleys Lichtsensor

Botley hat einen eingebauten Lichtsensor! Im Dunkeln leuchten Botleys Augen auf! Betätige die Taste LICHT, um Botleys gewünschte Lichtfarbe einzustellen. Die Farbe wechselt bei jeder Betätigung der LICHT-Taste.

#### Programmierung nach Farbe!

Du kannst Botley so programmieren, dass er eine bunte Licht- und Musikshow zum Besten gibt! Halte die LICHT-Taste auf der Fernbedienung gedrückt, bis Botley eine kurze Melodie abspielt. Jetzt kannst du dir deine eigene Lichtshow programmieren. Gibt deine Farbsequenz ein (jeder Tastendruck auf der Fernbedienung ergibt eine Farbe) und drücke auf ÜBERTRAGEN. Botleys Augen leuchten je nach der programmierten Farbsequenz auf und Botley tanzt zum Sound ab. Programmiere eine Lichtshow aus bis zu 150 Einzelschritten. Halte die LÖSCHEN-Taste gedrückt, wenn du die Show beenden willst.

#### Botley sagt ...!

Botley LIEBT Spiele! Probiere es einmal mit dem Spiel "Botley sagt ...".

Halte auf deiner Fernbedienung die LÖSCHEN-Taste gedrückt. Gib nun den Code R, R, R, R, R, R, R, V ein und drücke auf ÜBERTRAGEN. Botley spielt einen Ton ab und blinkt in einer bestimmten Farbe (z. B. grün). Wiederhole den Ton, indem du auf der Fernbedienung die richtige Farbtaste (im Beispielfall die grüne VORWÄRTS-Taste) und danach die ÜBERTRAGEN-Taste drückst. Die Farbe von Botleys Augen dient dir als Hinweis. Wenn die Augen beispielsweise rot aufleuchten, drückst du die RÜCKWÄRTS-Taste.

Botley spielt danach denselben Ton erneut ab und fügt einen weiteren hinzu. Wiederhole auch diese Tonabfolge (und vergiss nicht, ÜBERTRAGEN zu betätigen!). So geht es weiter. Wenn du 15 Töne richtig hintereinander wiederholt hast, gewinnst du das Spiel! Halte die LÖSCHEN-Taste gedrückt, um das Spiel "Botley sagt" zu beenden.

#### Der schwarzen Linie folgen

Botley verfügt an seiner Unterseite über einen speziellen Sensor, mithilfe dessen er einer schwarzen Linie folgen kann. Die im Lieferumfang enthaltenen Platten sind einseitig mit einer schwarzen Linie bedruckt. Bilde durch Aneinanderreihen der Platten einen Weg, den Botley nachfahren soll. Hinweis: Andere dunkle Muster oder Farbveränderungen am Untergrund können seinen Sensor beeinflussen. Daher sollten sich in der Nähe der schwarzen Linie keine anderen Farb- oder Oberflächenwechsel befinden. Lege die Platten wie folgt aus:

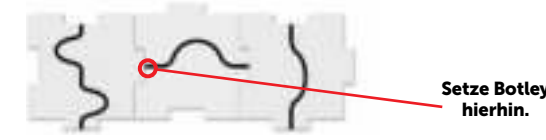

Sobald Botley das Ende der Linie erreicht hat, macht er kehrt und fährt zurück.

#### Probiere einmal Folgendes:

- 1. Schiebe den AN/AUS-Schalter auf Botleys Unterseite auf LINE (LINIE folgen).
- 2. Stelle Botley auf die schwarze Linie. Der Sensor unter Botley muss direkt über der schwarzen Linie sein.
- 3. Wenn Botley beginnen soll, der Linie zu folgen, drückst du die mittlere Taste auf seinem "Kopf". Falls Botley sich ständig hin- und herdreht, schiebe ihn näher an die Linie heran – er sagt "Aha", sobald er die Linie erkannt hat.
- 4. Um Botley zu stoppen, drücke nochmals die mittlere Taste – oder hebe ihn einfach vom Boden auf!

Du kannst auch selbst einen Weg zeichnen, dem Botley folgen soll. Verwende dazu ein weißes Blatt Papier und einen dicken Filzmarker in Schwarz. Von Hand gemalte Linien müssen 4–10 mm dick und durchgängig schwarz sein (es darf kein weißer Untergrund durchschimmern).

#### Abnehmbare Roboterarme

Botley ist mit abnehmbaren Roboterarmen ausgestattet, mit denen er verschiedene Aufgaben ausführen kann. Setze den Aufsatz auf Botleys Gesicht und stecke die beiden Roboterarme auf.

Jetzt kann Botley Gegenstände wie Bälle und Bauklötze (beides im Set enthalten) vor sich herschieben. Baue verschiedene Labyrinthe auf und versuche, Botley so zu programmieren, dass er einen Gegenstand von einem Ausgangs- zu einem Zielpunkt schiebt.

*Hinweis: Hinweis: Mit den abnehmbaren Roboterarmen funktioniert die Objekterkennung (OD) nur bedingt. Falls du die OD-Funktion nutzen möchtest, entferne bitte zuerst die abnehmbaren Roboterarme.* 

*Der Aufsatz enthält auch eine Schiebeabdeckung für Botleys Lichtsensor. Um Botleys Sensor abzudecken, musst du den Schieber nur zurückschieben. Jetzt bleiben Botleys Augen dauerhaft beleuchtet!!*

#### Programmierkarten

Mithilfe der Programmierkarten kannst du jeden Schritt deines Codes übersichtlich festhalten. Jede Karte enthält eine Richtung oder einen "Schritt", mit der/dem Botley programmiert wird. Die Karten sind farblich auf die Tasten der Fernbedienung abgestimmt. Um die einzelnen Schritte deines Programms festzuhalten, empfehlen wir dir, die Programmierkarten in einer waagerechten Reihe auszulegen.

#### Geheimcodes!

Gib diese Abfolgen in der Fernbedienung ein, damit Botley geheime Tricks vollführt! Drücke vor jeder neuen Eingabe LÖSCHEN.

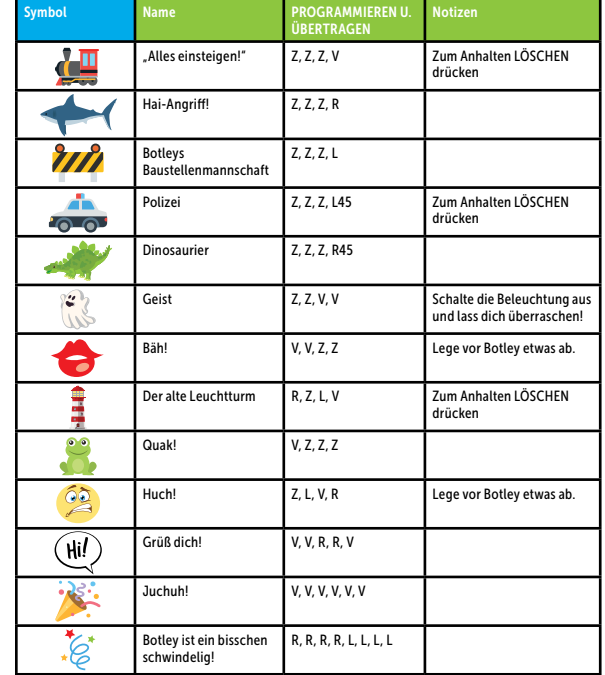

Weitere Tipps, Tricks und versteckte Funktionen findest du hier: http://learningresources.com/Botley

#### Mit mehreren Botleys spielen!

Damit die Fernbedienung nicht durch andere Programmierbedienungen gestört wird, kannst du deine Fernbedienung mit einem Botley verlinken und dann mehr als einen Botley gleichzeitig (nämlich bis zu 4 Stück) verwenden:

• Halte die (grüne) VORWÄRTS-Taste gedrückt, bis du ein <Piep-Piep-Piep>-Geräusch hörst.

• Gib jetzt eine 4-Tasten-Sequenz ein (zum Beispiel grün, grün, blau, blau). • Drücke ÜBERTRAGEN.

• Eine "Fanfare" wird abgespielt. Jetzt hast du deine Fernbedienung mit diesem Botley verlinkt, wodurch kein anderer Botley auf sie reagieren kann.

• Mit den beigefügten, nummerierten Aufklebern kannst du Botley und die dazugehörige Fernbedienung markieren (Beispiel: Klebe jeweils auf einen Botley und auf die Fernbedienung, mit der du genau diesen steuerst, eine *1*). Damit erkennst du auf einen Blick, welche Fernbedienung zu welchem Botley gehört, kannst als Nachwuchsprogrammierer ganz souverän vorgehen und erlebst uneingeschränkten Spielspaß.

*Hinweis: Wenn du mit mehreren Botleys gleichzeitig spielst, ist die Übertragungsreichweite eingeschränkt. Halte die Fernbedienung in diesem Fall bitte etwas näher an Botley heran, wenn du einen Code überträgst.* 

#### Fehlerdiagnose

#### Fernbedienung/Übertragung von Codes

Falls du nach Drücken der ÜBERTRAGEN-Taste ein negatives Signal hörst, versuche bitte Folgendes:

- Überprüfe die Beleuchtung. Sehr helles Licht kann die Funktion der Fernbedienung einschränken.
- Richte die Fernbedienung direkt auf Botley.
- Halte die Fernbedienung näher an Botley.

• Botley kann mit bis zu 150 Einzelschritten programmiert werden. Achte darauf, dass dein Programmiercode 150 Schritte nicht überschreitet.

• Botley fährt nach 5 Minuten Inaktivität herunter. Um ihn wieder aufzuwecken, drücke die mittlere Taste auf Botleys Kopf. (Vor dem Herunterfahren versucht Botley aber viermal, deine Aufmerksamkeit zu erlangen.)

• Setzen Sie frische Batterien in der richtigen Ausrichtung in Botley sowie in die Fernbedienung.

• Stelle sicher, dass die Übertragungslinse an der Fernbedienung bzw. die Empfangslinse oben auf Botley nicht abgedeckt sind.

#### Botleys Bewegungen

Falls Botley sich nicht richtig bewegt, überprüfe bitte Folgendes:

- Sieh nach, ob Botleys Räder sich frei bewegen können und nicht blockiert sind.
- Botley kann sich auf verschiedenen Untergründen bewegen, funktioniert aber am besten auf einer glatten, geraden Fläche wie einem Parkettboden oder auf flachen Fliesen.
- Verwende Botley nicht auf Sand oder Wasser.
- Setzen Sie frische Batterien in der richtigen Ausrichtung in Botley sowie in die Fernbedienung.

#### Objekterkennung

Falls Botley keine Objekte erkennt oder bei dieser Funktion "rastlos umherirrt", probiere bitte Folgendes:

- Entferne die abnehmbaren Roboterarme, bevor du die Objekterkennung verwendest.
- Falls Botley einen Gegenstand nicht "sieht", überprüfe dessen Größe und Form. Ein Gegenstand sollte mindestens 5 mm hoch und 3,8 mm breit sein.
- Botley bewegt sich bei eingeschaltetem OD-Modus nicht vorwärts, wenn er einen Gegenstand "sieht". Stattdessen bleibt er stehen und hupt, bis du den Gegenstand aus dem Weg geräumt hast. Versuche, Botley so umzuprogrammieren, dass er den Gegenstand umfahren muss.

#### Geheimcodes

• Es kann passieren, dass du durch Eingabe einer bestimmten Sequenz einen der Geheimcodes auf der vorherigen Seite erwischt. In diesem Fall vollführt Botley nicht die eingegebene Schrittfolge, sondern das entsprechende Kunststück. 22 and the contract of the contract of the contract of the contract of the contract of the contract of the contract of the contract of the contract of the contract of the contract of the contract of the contract of the con

• Bitte beachten: Beim Geheimcode "Geist" muss der Lichtsensor aktiviert sein. Schalte dafür unbedingt die Zimmerbeleuchtung aus!

#### Programmieraufgaben

Die nachstehenden Programmieraufgaben möchten dich mit der Programmierung von Botley vertraut machen. Sie sind nach Schwierigkeitsgrad nummeriert. Die ersten Aufgaben sind für Programmieranfänger, aber die Aufgaben 8–10 gehen so richtig ans Eingemachte und testen deine Programmierfähigkeiten.

#### 1. GRUNDBEFEHLE

Beginne auf einer BLAUEN Platte. Botley soll zur orangen Platte fahren.

#### 2. ERSTE WENDUNGEN

Beginne auf einer BLAUEN Platte. Botley soll zur nächsten blauen Platte fahren.

#### 3. MEHRFACH-WENDUNGEN

Lege die Programmierplatten wie folgt aus. Beginne auf einer orangen Platte. Programmiere Botley mithilfe von 45-Grad-Wendungen so, dass er zur nächsten orangen Platte gelangt und dort stoppt.

#### 4. & 5. PROGRAMMIERAUFGABEN

Botley soll den blauen Ball vor sich herschieben und in das blaue Ziel bringen.

Baue dieses Labyrinth. Botley soll die Bälle vor sich herschieben und in das Ziel bringen. Dabei darfst du nur 45-Grad-Wendungen benutzen.

#### 6. Hin und zurück

Botley soll einen Ball tragen. Er beginnt auf der orangen Platte und muss den ganzen Weg zurückfahren, ohne den Ball fallen zu lassen. Tipp: Mit 45-Grad-Wendungen bist du vielleicht schneller!

#### 7. Wenn-Dann-Sonst

Botley soll zur orangen Platte fahren und dabei die Funktion "Objekterkennung" einsetzen. Versuche, so wenig Schritte wie möglich zu programmieren.

#### 8. Vorausdenken!

Programmiere Botley mithilfe der Objekterkennung UND der 45-Grad-Wendungen so, dass er zur orangen Platte gelangt und dort stoppt.

#### 9. Ein Quadrat bilden

Mithilfe des Befehls SCHLEIFE kannst du Botley programmieren, ein Quadratmuster abzufahren.

#### 10. Kombo-Herausforderung

Mit den Funktionen SCHLEIFE und Objekterkennung soll Botley von der blauen zur grünen Platte fahren.

#### Wichtige Hinweise zu Batterien

Bei niedrigem Batteriestand piepst Botley wiederholt. Bitte neue Batterien einsetzen, damit Botley wieder funktioniert.

#### Batterien einlegen bzw. austauschen

WARHINWEIS! Um ein Auslaufen der Batterien zu verhindern, halten Sie sich bitte genau an nachfolgende Anweisungen.

Eine Nichtbeachtung dieser Anweisungen kann dazu führen, dass Batteriesäure ausläuft. Dadurch kann Sachschaden entstehen und es besteht Verbrennungs- und Verletzungsgefahr.

- Für dieses Gerät benötigt: 5 x 1,5 V AAA-Batterien und ein Kreuzschlitzschraubendreher
- Batterien sollten ausschließlich von Erwachsenen eingelegt bzw. ausgewechselt werden.

• Botley benötigt drei (3) AAA-Batterien. Die Fernbedienung benötigt zwei (2) AAA-**Batterien** 

• Am Botley sowie an der Fernbedienung befindet sich das Batteriefach auf der Geräteunterseite.

- Um die Batterien einzulegen, drehen Sie zuerst die Schraube mit einem Kreuzschlitzschraubendreher heraus und entfernen dann den Deckel des Batteriefachs. Legen Sie die Batterien wie im Batteriefach angezeigt ein.
- Geben Sie den Deckel wieder auf das Batteriefach und drehen Sie die Schraube fest.

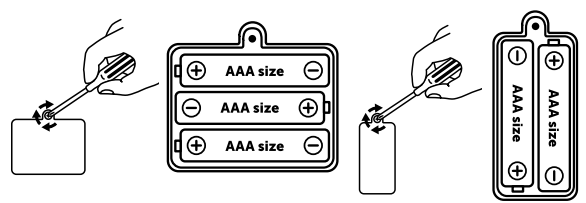

#### Tipps zur Batteriepflege und Wartung

- Verwenden Sie drei (3) AAA-Batterien für Botley und zwei (2) AAA-Batterien für die Fernbedienung.
- Die Batterien müssen unter Aufsicht eines Erwachsenen ordnungsgemäß eingesetzt werden. Beachten Sie immer die Anweisungen des Spielgeräte- und Batterieherstellers.
- Nicht Alkaline-, herkömmliche (Zink-Kohle) und wiederaufladbare (Nickel-Cadmium) Batterien zusammen verwenden.
- Nicht neue und alte Batterien zusammen verwenden.
- Beim Einsetzen der Batterien auf die richtige Ausrichtung der Pole achten. Der Positivpol (+) und der Negativpol (-) müssen jeweils in der richtigen Richtung eingesetzt werden (siehe Angaben im Batteriefach).
- Nicht versuchen, nichtaufladbare Batterien aufzuladen.
- Wiederaufladbare Batterien nur unter Aufsicht Erwachsener aufladen.
- Wiederaufladbare Batterien vor dem Aufladen aus dem Spielgerät entnehmen.
- Nur Batterien desselben oder eines geeigneten Typs verwenden.
- Anschlüsse nicht kurzschließen.
- Entfernen Sie schwache oder leere Batterien immer aus dem Produkt.
- Entfernen Sie die Batterien, falls das Produkt für längere Zeit weggeräumt wird.
- Bei Zimmertemperatur lagern.
- Zum Reinigen das Gerät außen mit einem trockenen Tuch abwischen.
- Bewahren Sie diese Anleitung bitte gut auf.

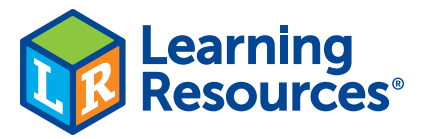

### Learn more about our products at LearningResources.com

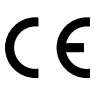

Learning Resources, Inc., Vernon Hills, IL, US Learning Resources Ltd., Bergen Way, King's Lynn, Norfolk, PE30 2JG, UK Please retain the package for future reference.<br>Made in China LRM2938-GUD

Hecho en China. Conserva el envase para

futuras consultas. Fabriqué en Chine. Veuillez conserver l'emballage. Hergestellt in China. Bitte Verpackung gut aufbewahren.

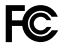

This device complies with Part 15 of the FCC Rules. Operation is subject to the following two conditions: (1) This device may not cause harmful interference, and (2) this device must accept any interference received,

including interference that may cause undesired operation.

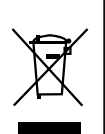

**ADVERTENCIA: PELIGRO DE ATRAGANTAMIENTO.** Partes pequeñas. No conviene para niños menores de tres años. **ATTENTION: DANGER D'ÉTOUFFEMENT.** Petites éléments. Ne convient pas aux enfants de moins de trois ans. **ACHTUNG: ERSTICKUNGSGEFAHR.** Kleine Teile. Nicht für Kinder unter drei Jahren geeignet.